# **AFO 367 - Tijdschriftenmodule parameters**

# **367.1 Inleiding**

Het instellen van parameters voor de tijdschriftenmodule gebeurt in vier verschillende AFO's:

- 1. AFO 367 Tijdschriftenmodule parameters
- 2. AFO 469 Meerdelige werken/tijdschriften defaults. Zie sectie 469.17.
- 3. AFO 611 Paswoordbeheer. Zie de help van deze AFO voor meer informatie.
- 4. AFO 368 Gebruikersdefaults. Zie sectie 368.1.

Nadat u deze AFO heeft geselecteerd verschijnt onderstaand menu:

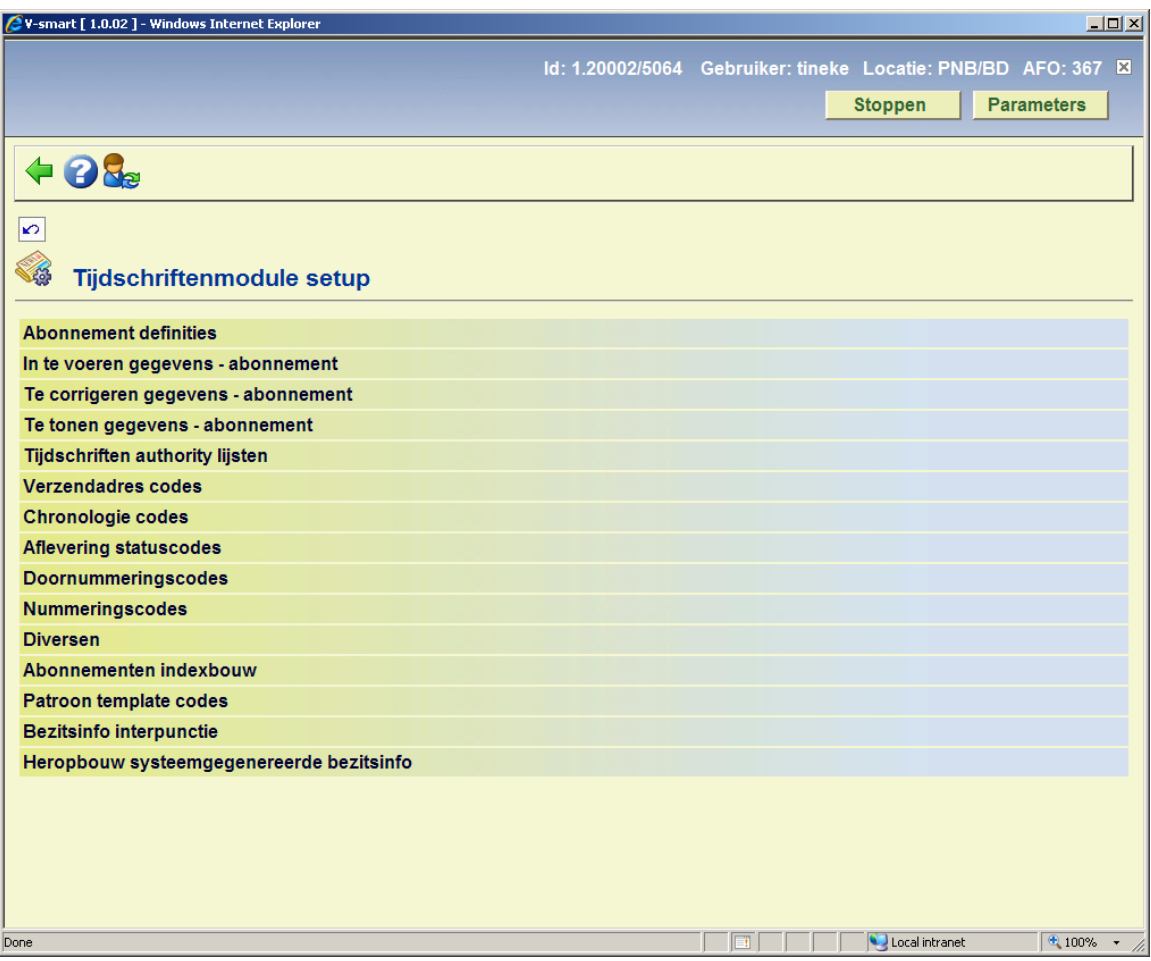

Deze opties worden in de volgende paragrafen nader toegelicht.

## **367.2. Abonnement definities**

Met deze optie kunt u instellen welke velden u wilt gebruiken in uw abonnementsrecords, welke velden verplicht zijn en welke velden gekopieerd moeten worden naar een nieuw abonnement als u de kopieer optie gebruikt. Deze parameters worden eenmaal ingesteld en gelden voor het gehele systeem.

Nadat u deze optie gekozen heeft verschijnt een overzichtsscherm:

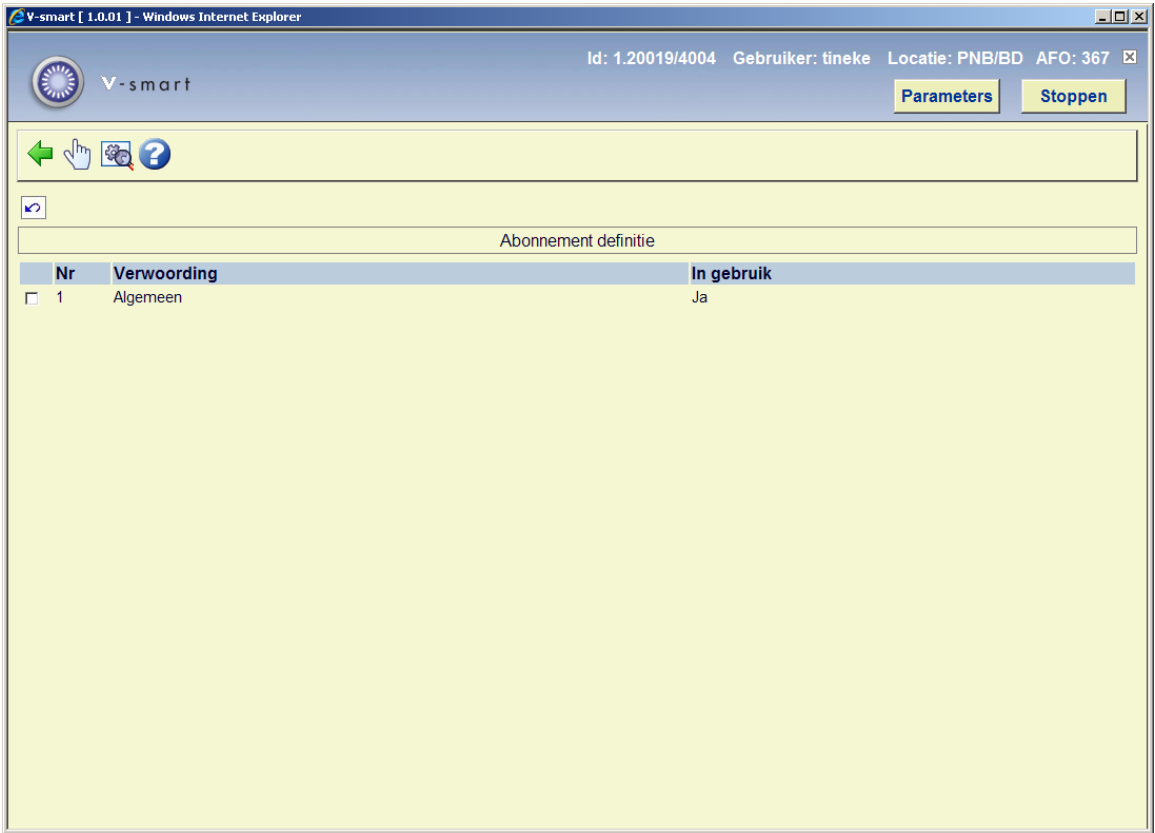

### **Opties op het scherm**

**Eigenschappen groep aanpassen**: Na het selecteren van deze optie wordt onderstaand invulscherm aangeboden:

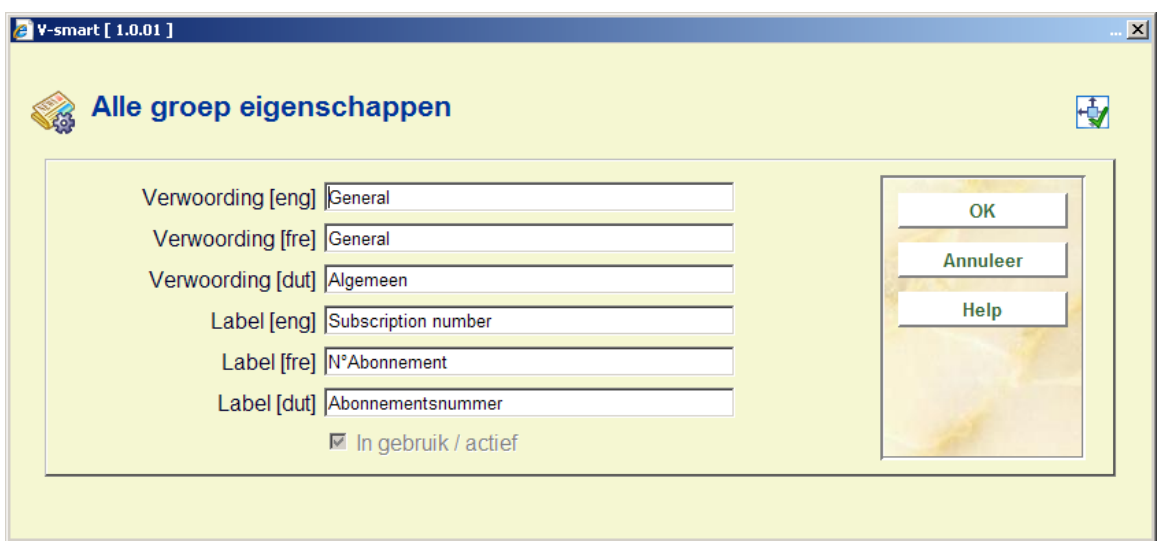

### **Let op:**

Het **In gebruik** aanvinkvakje is alleen beschikbaar zolang geen van de velden in deze groep is geselecteerd voor *In te voeren gegevens* en *Te corrigeren gegevens* parameters (zie onder).

**Groep velden tonen**: Selecteer een groep en klik op dit icoon om de elementen van die groep te wijzigen. U krijgt een overzichtsscherm met de lijst van elementen van de geselecteerde groep:

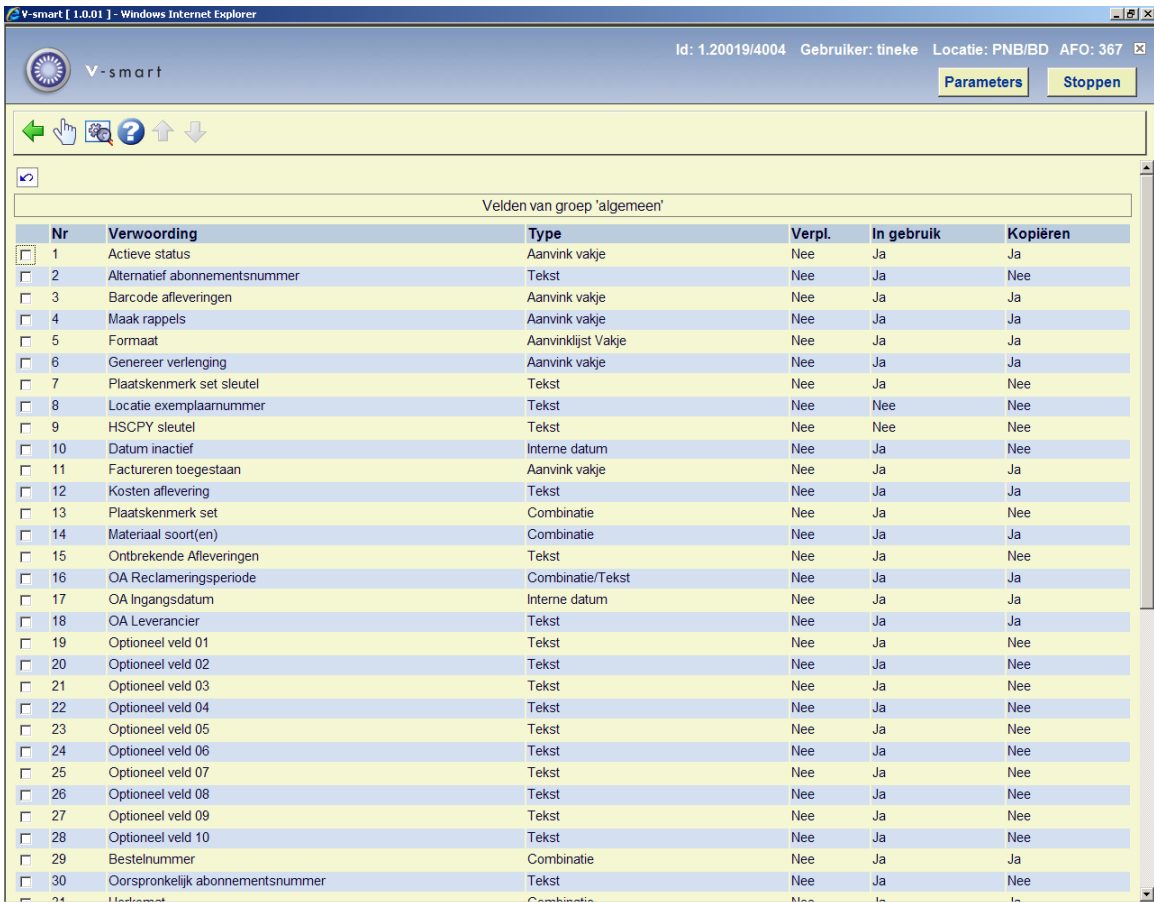

Dubbelklik op het veld dat u wilt wijzigen:

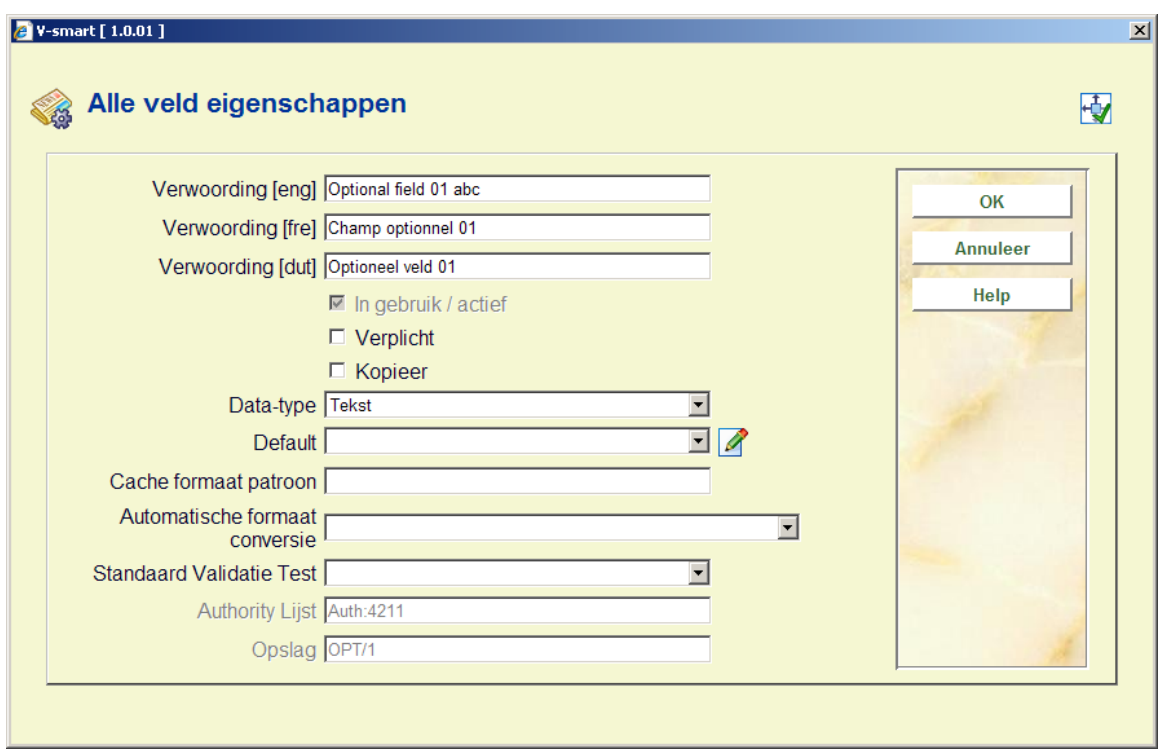

- Voer de gewenste **Verwoording** in
- Vink het vakje **In gebruik/actief** aan
- Vink het vakje **Verplicht** aan als dit veld voor elk abonnement dient te worden ingevuld
- Vink het vakje **Kopieer** aan als dit veld gekopieerd moet worden wanneer u een abonnement kopieert
- Kies een **Data type** uit de dropdown lijst. De default is Tekst. Pas op: Wanneer u de Combinatie optie wilt gebruiken dient u contact op te nemen met Infor.
- U kunt een **Default** invoeren die bij elk nieuw exemplaar zal worden ingevuld
- **Cache Formaat Patroon** is elk geldig Cache Object Script patroon
- Kies een **Automatische formaat conversie** (niet verplicht)
- Kies een **Standaard Validatie Test** indien van toepassing (niet verplicht)
- Indien relevant is er een **Authority Lijst** achter dit veld gekoppeld. U kunt dit niet wijzigen.

### **Let op**

Plaatskenmerk informatie, Verzenden naar, Type abonnement en Actieve status zijn verplichte systeemvelden. Dit betekent dat ze opgenomen moeten worden bij In te voeren gegevens, Te corrigeren gegevens en Te tonen gegevens.

Hoewel het systeem een abonnementsnummer nodig heeft, hoeft dat niet voor te koemn op het invoerscherm in AFO 321 (In te voeren gegevens). In zon'n geval genereert het systeem automatisch een nummer. Derhalve is dit veld niet aangemerkt als verplicht.

## **367.2.1 Velden**

Hieronder volgt een toelichting op alle beschikbare velden.

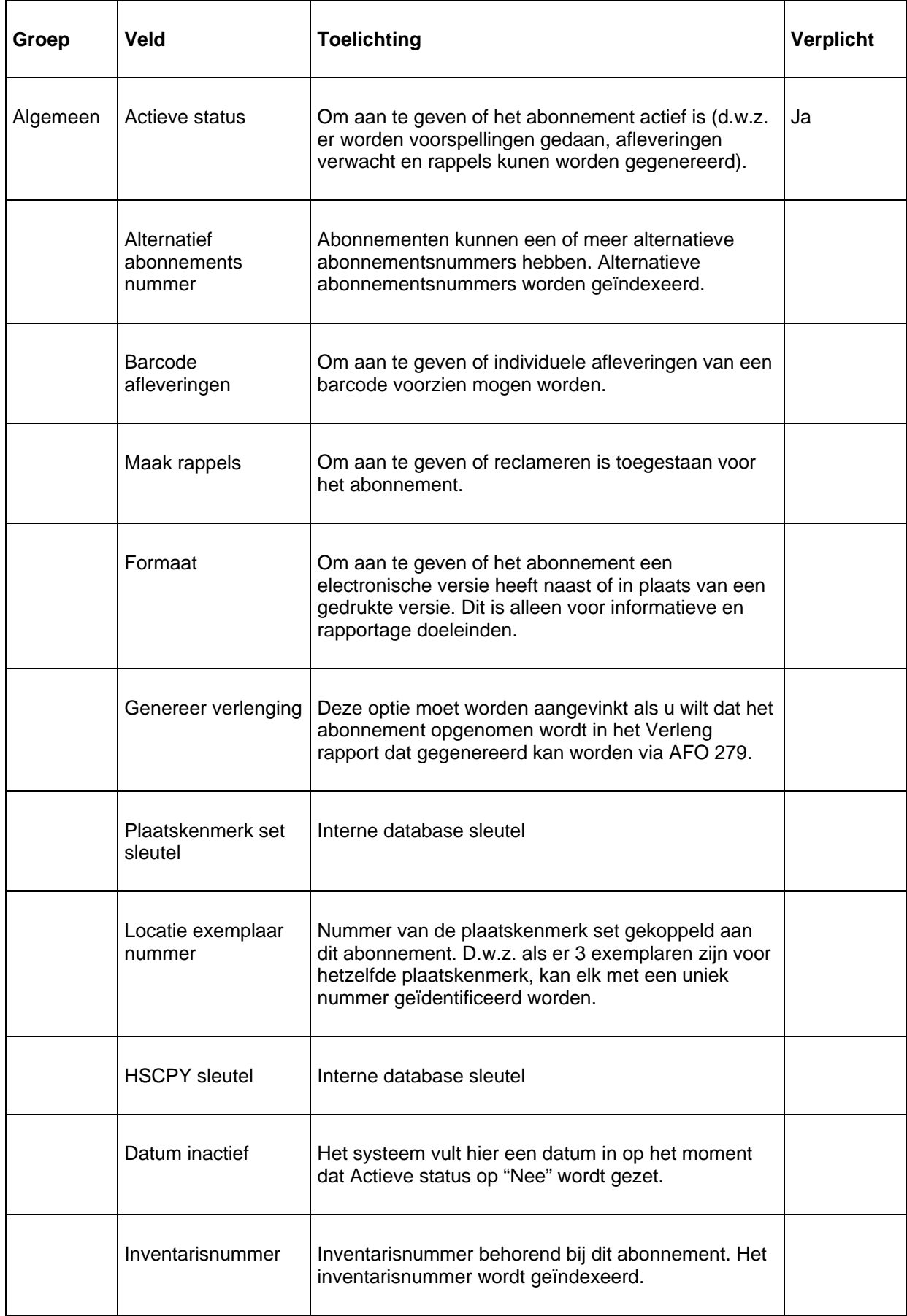

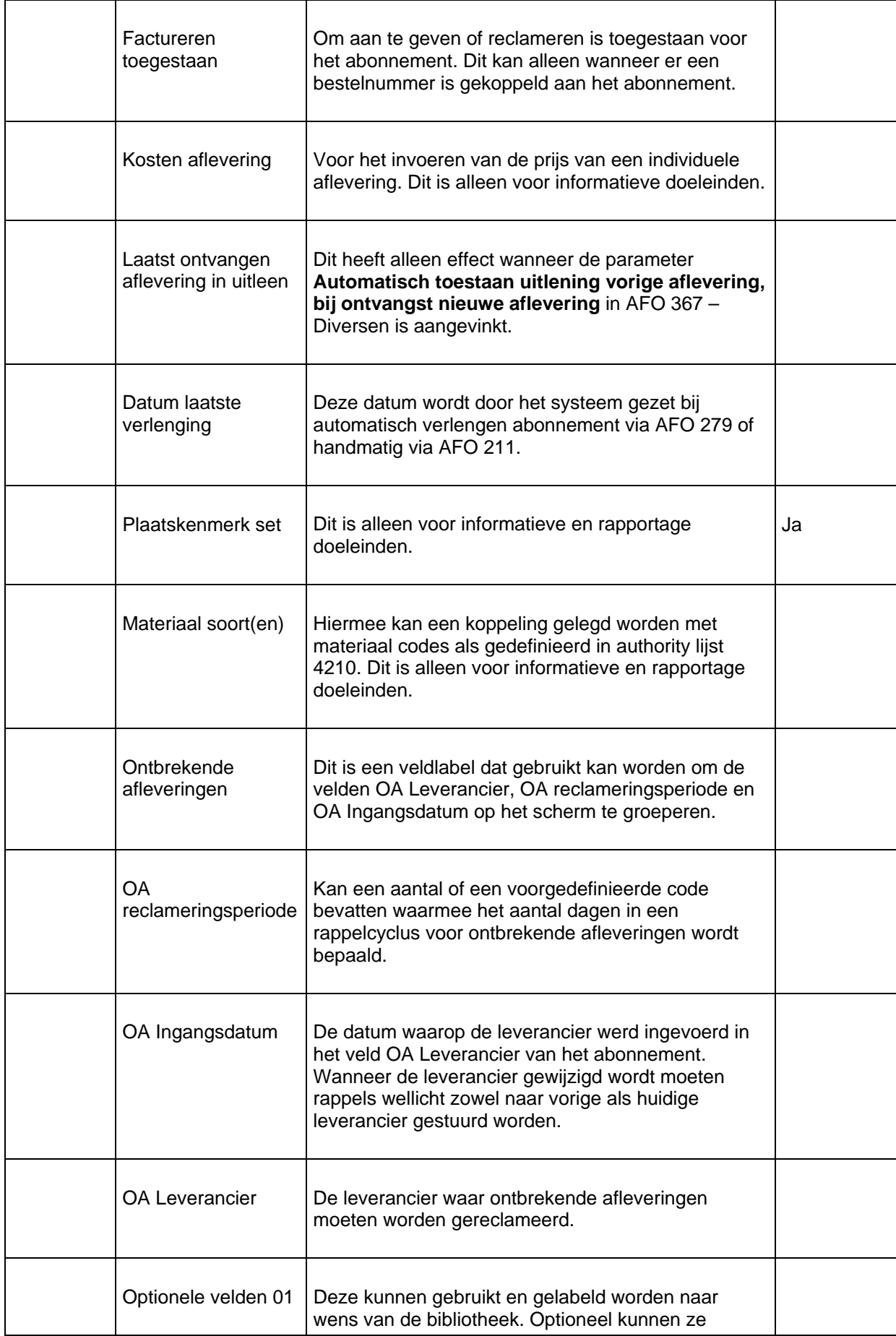

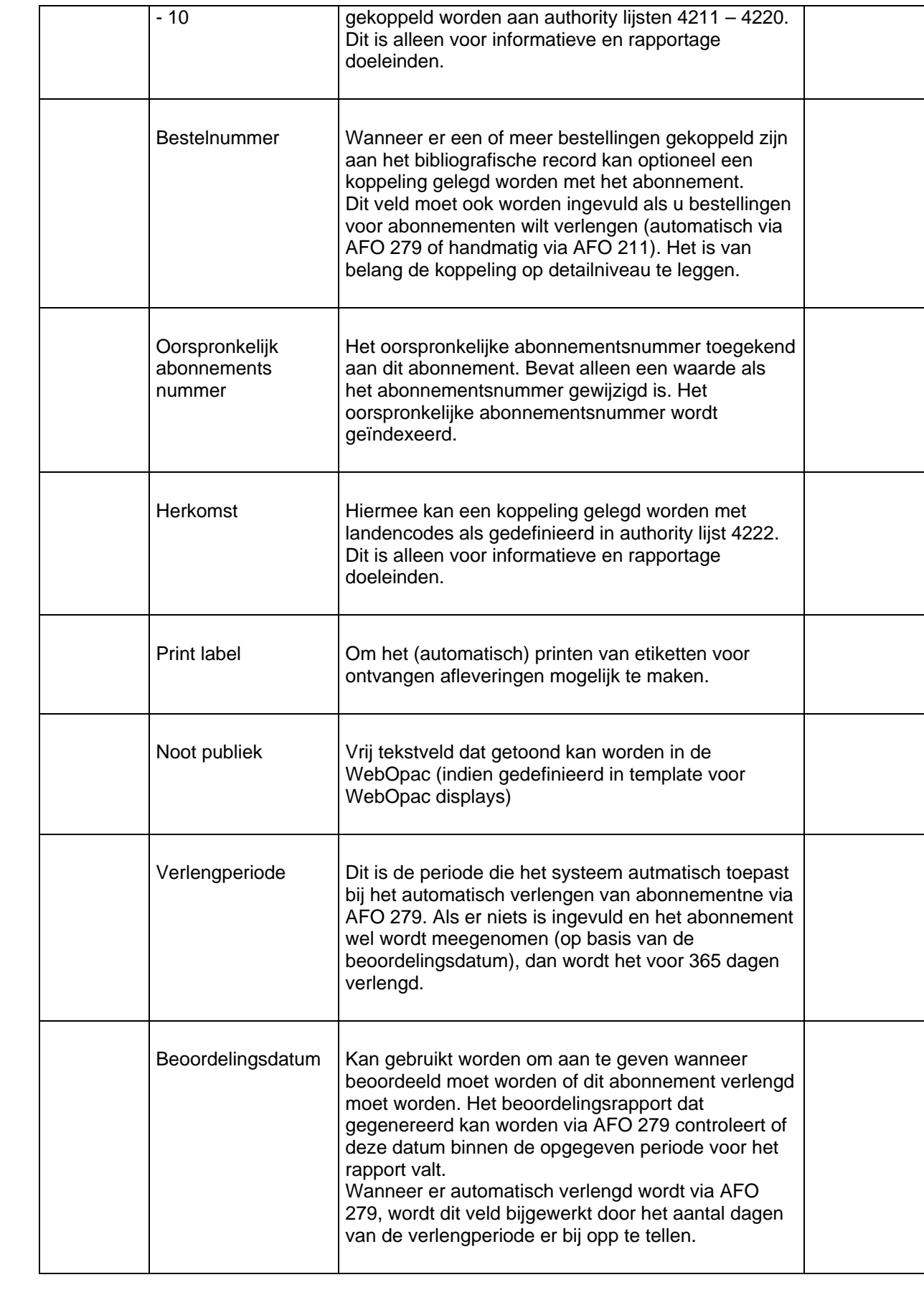

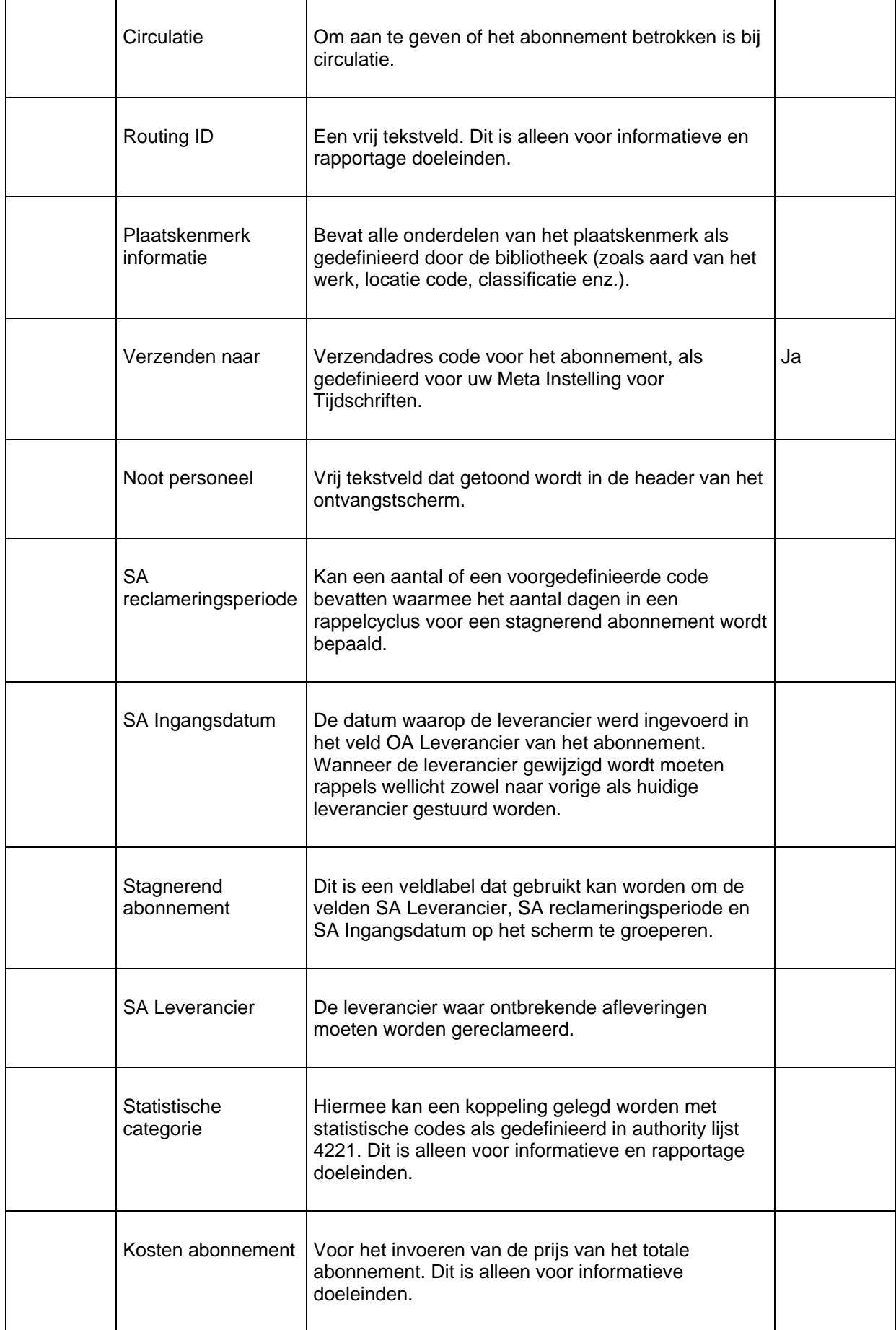

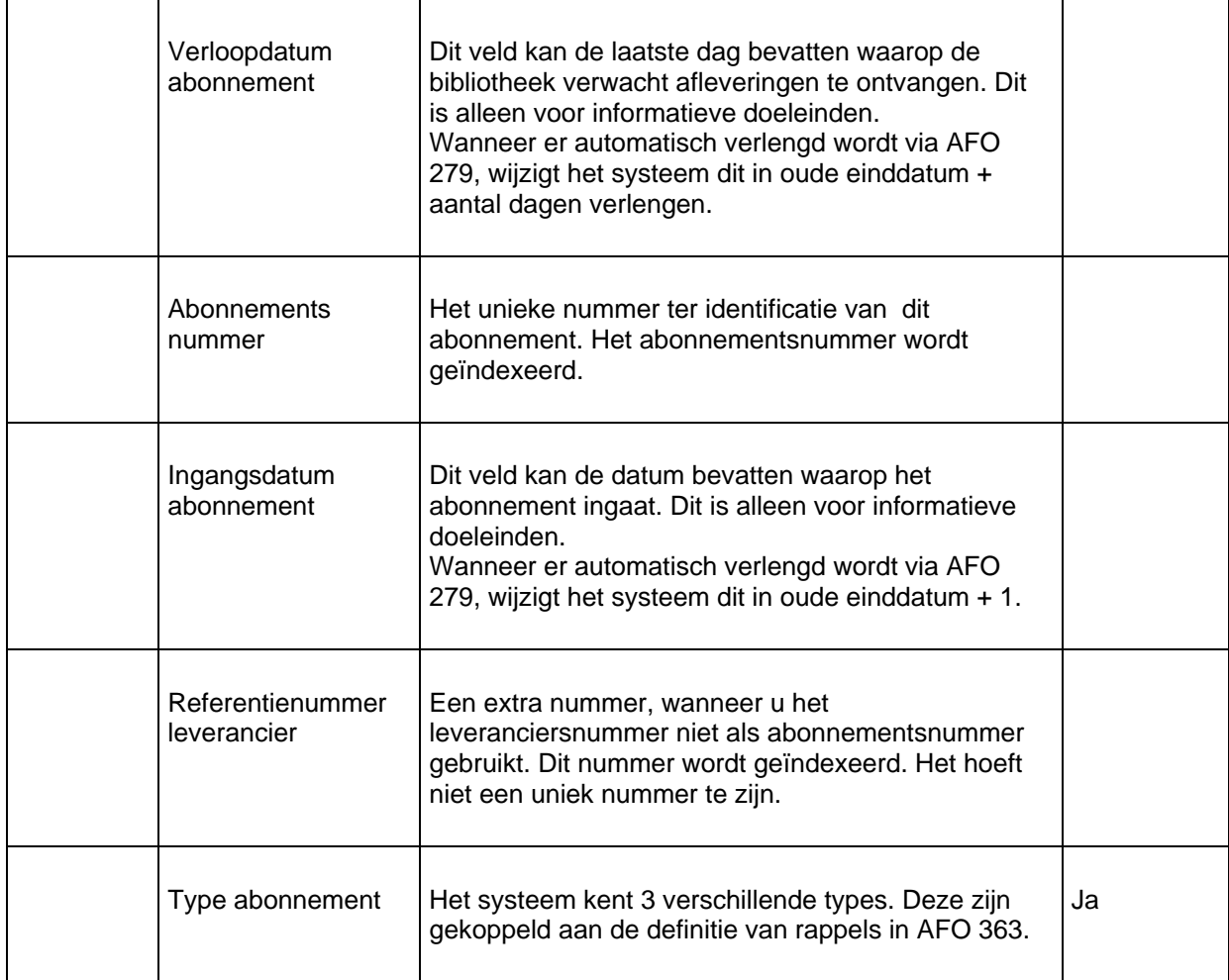

## **367.3 Definiëren van invulformulieren**

Middels de volgende drie menu opties (In te voeren gegevens – abonnement, Te corrigeren gegevens – abonnement, Te tonen gegevens – abonnement) kunt u vastleggen welke velden aangeboden moeten worden bij het toevoegen, wijzigen en tonen van abonnementsgegevens. Deze parameters worden gedefinieerd voor elke instelling die de tijdschriftenmodule gebruikt.

## **367.3.1 In te voeren gegevens - abonnement**

De velden geselecteerd bij **In te voeren gegevens** worden getoond bij het invoeren van een nieuw abonnement. De groepsnamen en veldnamen die hier worden getoond zijn afkomstig uit de definities in **Abonnement definities**.

Als u deze optie kiest wordt onderstaand scherm getoond:

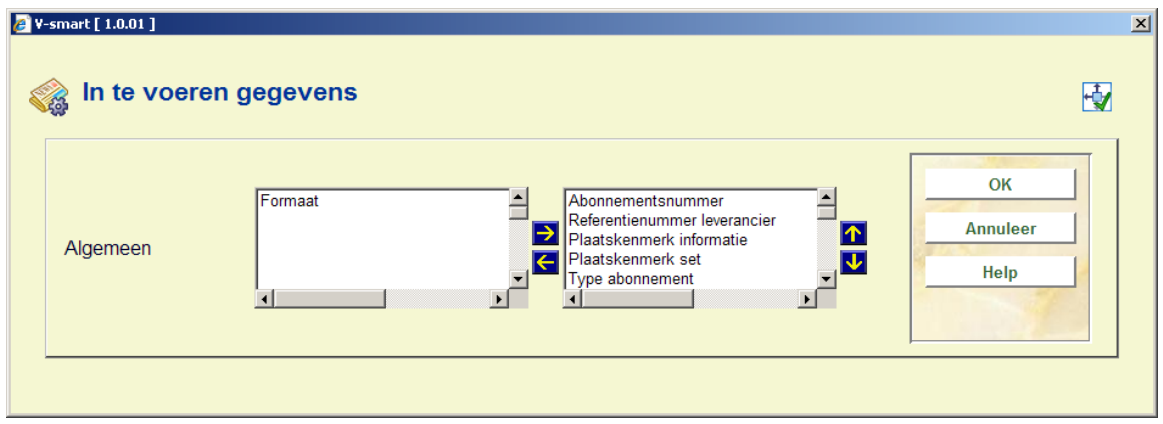

- Selecteer velden aan de linkerkant
- Gebruik de pijl naar **Rechts** om ze te verplaatsen naar de kolom voor display.
- Gebruik de **Omhoog** en **Omlaag** pijlen om de volgorde te bepalen voor display.

### **367.3.2 Te corrigeren gegevens - abonnement**

De velden geselecteerd bij **Te corrigeren gegevens** worden getoond bij het wijzigen van een bestaand abonnement. De groepsnamen en veldnamen die hier worden getoond zijn afkomstig uit de definities in **Abonnement definities**.

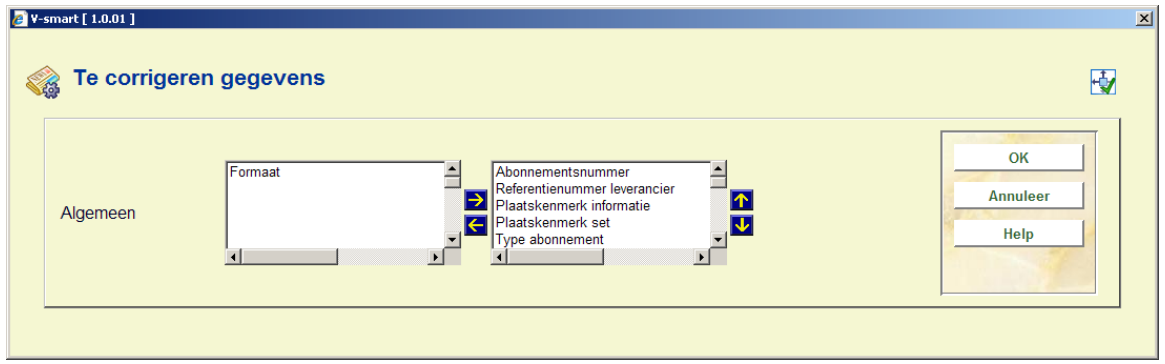

Als u deze optie kiest wordt onderstaand scherm:

- Selecteer velden aan de linkerkant
- Gebruik de pijl naar **Rechts** om ze te verplaatsen naar de kolom voor display.
- Gebruik de **Omhoog** en **Omlaag** pijlen om de volgorde te bepalen voor display.

### **367.3.3 Te tonen gegevens - abonnement**

De velden geselecteerd bij **Te tonen gegevens** worden getoond bij het tonen van een bestaand abonnement op diverse plaatsen in het systeem. De groepsnamen en veldnamen die hier worden getoond zijn afkomstig uit de definities in **Abonnement definities**.

Als u deze optie kiest wordt onderstaand scherm:

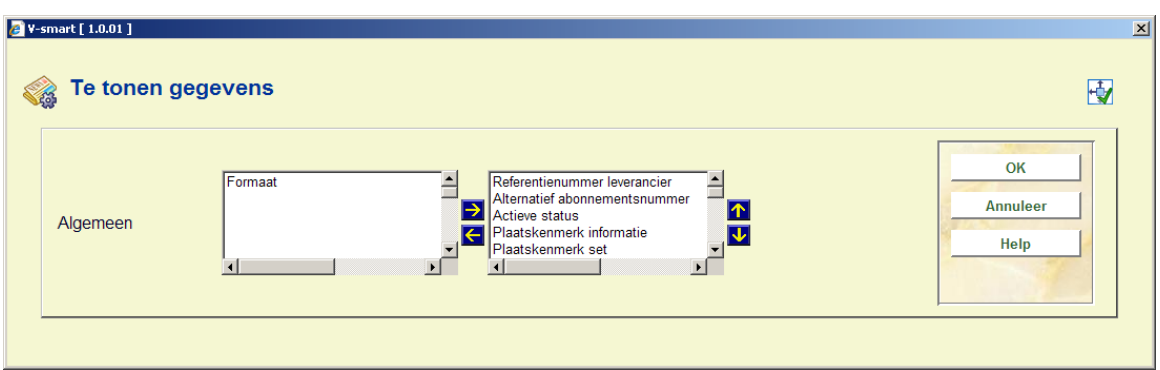

- Selecteer velden aan de linkerkant
- Gebruik de pijl naar **Rechts** om ze te verplaatsen naar de kolom voor display.
- Gebruik de **Omhoog** en **Omlaag** pijlen om de volgorde te bepalen voor display.

## **367.4 Tijdschriften authority lijsten**

Er zijn diverse authority lijsten gedefinieerd voor gebruik binnen de tijdschriftenmodule. Een opsomming hiervan:

- Authority lijst 4200 MARC21 frequentie codes
- Authority lijst 4201 UNIMARC frequentie codes
- Authority lijst 4202 chronologie code types
- Authority lijst 4203 chronologie code datum formaat
- Authority lijst 4204 gecombineerd jaar formaat
- Authority lijst 4207 publicatie regelmaat codes
- Authority lijst 4208 abonnementstype
- Authority lijst 4209 materiaalsoorten
- Authority lijst 4210 formaat
- Authority lijst 4211 4220 abonnement optionele velden
- Authority lijst 4221 abonnement statistische categorie
- Authority lijst 4222 herkomst

Er zijn twee soorten authority lijsten. De ene soort wordt gedefinieerd door de bibliotheek en wordt alleen gebruikt voor informatieve doeleinden (bijvoorbeeld materiaalsoorten, de bibliotheek voegt codes toe voor elke materiaalsoort die wordt onderscheiden binnen de tijdschriftenmodule). De andere soort wordt gebruikt om bepaalde processen binnen de tijdschriftenmodule te controleren. U zult zien dat bij sommige lijsten geen codes kunnen worden toegevoegd of verwijderd. Bij deze lijsten kunt u alleen de verwoording aanpassen. Een korte toelichting op een aantal lijsten volgt.

### **367.4.1 Authority lijsten 4200 en 4201 - Frequentie codes**

Frequentie codes worden gebruikt om de verschijningsfrequentie van een publicatie te bepalen. Voorbeelden van frequentie codes zijn: jaarlijks, tweemaandelijks, tweewekelijks, dagelijks, halfjaarlijks, tweejaarlijks, drie maal per week, per kwartaal, maandelijks, wekelijks, onregelmatig, enz. Deze lijsten worden met het systeem geleverd en de bibliotheek kan er geen codes aan toevoegen of uit verwijderen. U mag alleen de inhoud van tag 100 (verwoording) aanpassen bij deze codes. Tag 601 bevat de eenletterige code uit MARC21 of UNIMARC voor de betreffende frequentie code. Wijzig nooit de inhoud van tag 601.

MARC21 codes:

- 0 a Jaarlijks
- 1 b Elke twee maanden
- 2 c Twee maal per week
- 3 d Dagelijks
- 4 e Tweewekelijks (elke 2 weken)
- 5 f Halfjaarlijks (2 maal per jaar)
- 6 g Tweejaarlijks (elke 2 jaar)
- 7 h Driejaarlijks (elke 3 jaar)
- 8 i Drie maal per week
- 9 j Drie maal per maand
- $\bullet$  10 m Maandelijks
- $\bullet$  11 q Per kwartaal
- 12 s Twee maal per maand
- 13 t Drie maal per jaar
- $\bullet$  14 w Wekelijks
- 15 x Geheel onregelmatig
- 16 v Elke vier jaar
- 17 y Elke vijf jaar
- $\bullet$  18 z Elke tien jaar

### UNIMARC codes:

 $\bullet$  0 - k = Jaarlijks

- $\bullet$  1 g = Elke twee maanden)
- $\bullet$  2 b = Twee maal per week
- $\bullet$  3 a = Dagelijks
- $\bullet$  4 d = Tweewekelijks (elke 2 weken)
- $\bullet$  5 j = Halfjaarlijks (2 maal per jaar)
- $\bullet$  6 1 = Elke twee jaar
- $\bullet$  7 m = Elke drie jaar
- $\bullet$  8 n = Drie maal per week
- 9 o = Drie maal per maand
- $\bullet$  10 f = Maandelijks
- $\bullet$  11 h = Per kwartaal
- $\bullet$  12 e = Twee maal per maand
- $\bullet$  13 i = Drie maal per jaar
- $\bullet$  14 c = Wekelijks
- 15 y = Geen frequentie (d.w.z. onregelmatig)
- $\bullet$  19 u = Onbekend
- $\bullet$  20 z = Anders

## **367.4.2 Authority lijst 4202 - Chronologie code typen**

Chronologie code typen stellen u in staat het formaat te definiëren van een voorspeld chronologie veld. Bijvoorbeeld: een datum – 04-06-2006, een maand – juni, een dag van de week – woensdag, enz. De volgende codes zijn aanwezig:

- 0 Datum
- 1 Maanden
- 2 Seizoenen
- 3 Jaar (JJJJ)
- 4 Dag van maand
- 5 Dag van week
- 6 Geen voorspellingen
- 7 Gecombineerd jaar (vorig/huidig)
- 8 Gecombineerd jaar (huidig/volgend)
- 9 Gecombineerde maand en dag (MMM dd)

Deze lijst wordt met het systeem geleverd en de bibliotheek kan er geen codes aan toevoegen of uit verwijderen. U mag alleen de inhoud van tag 100 (verwoording) aanpassen bij deze codes.

## **367.4.3 Authority lijst 4203 - Chronologie code datum formaten**

Chronologie code datum formaten stellen u in staat te definiëren welk datum formaat gebruikt moet worden bij het voorspellen van een chronologie. De volgende codes zijn aanwezig:

- 0 DD Mmm [JJ]JJ (01 Jul 97 of 27 Mar 2002)
- 1 MM/DD/[JJ]JJ (07/01/97 of 03/27/2002)
- 2 DD Mmm [ JJ ]JJ (01 Jul 97 of 27 Mar 2002)
- 3 JJJJ-MM-DD (1997-07-01 of 2002-03-27) ODBC formaat
- 4 DD/MM/[JJ]JJ (01/07/97 of 27/03/2002) Europees formaat
- 5 Mmm D, JJJJ (Jul 1, 1997 of Mar 27, 2002)
- 6 Mmm D JJJJ (Jul 1 1997 of Mar 27 2002)
- 7 Mmm DD [JJ]JJ (Jul 01 97 of Mar 27 2002)
- 8 YYYYMMDD (19970701 of 20020327) Numeriek formaat
- 9 Mmmmm D, JJJJ (July 1, 1997 of March 27, 2002)

Deze lijst wordt met het systeem geleverd en de bibliotheek kan er geen codes aan toevoegen of uit verwijderen. U mag alleen de inhoud van tag 100 (verwoording) aanpassen bij deze codes.

## **367.4.4 Authority lijst 4204 – Gecombineerd jaar formaten**

Gecombineerd jaar formaten stellen u in staat het formaat te definiëren van de voorspelde chronologie wanneer het chronologiegedeelte van de nummering gecombineerde jaren bevat. De volgende codes zijn aanwezig:

- 0 JJJJ/JJJJ
- $\bullet$  1 JJJJ/JJ
- $\bullet$  2 JJ/JJ

Deze lijst wordt met het systeem geleverd en de bibliotheek kan er geen codes aan toevoegen of uit verwijderen. U mag alleen de inhoud van tag 100 (verwoording) aanpassen bij deze codes.

## **367.4.5 Authority lijst 4207 - Publicatie regelmaat codes**

Publicatie regelmaat codes worden gebruikt zodat het systeem de verschijningsdatum van een tijdschrift kan voorspellen. Er zijn vijf verschillende typen publicaties, te weten: gebaseerd op dagen, gebaseerd op seizoenen, gebaseerd op maanden, gebaseerd op onregelmatige verschijning en gebaseerd op door gebruiker opgegeven data. Wanneer een type wordt toegekend aan een verschijningspatroon bepaalt dit welke velden moeten worden ingevuld door de gebruiker. Voor een code gebaseerd op dagen zal het systeem vragen welke dagen van de week het tijdschrift verschijnt en hoeveel weken er tussen de ontvangsten zitten. Voor een code gebaseerd op maanden zal het systeem vragen in welke maanden het tijdschrift verschijnt. De volgende codes zijn aanwezig:

- 0 Dag gebaseerd
- 1 Seizoen gebaseerd"
- 2 Maanden gebaseerd
- 3 Onregelmatig
- 4 Gedefinieerd door gebruiker

Deze lijst wordt met het systeem geleverd en de bibliotheek kan er geen codes aan toevoegen of uit verwijderen. U mag alleen de inhoud van tag 100 (verwoording) aanpassen bij deze codes.

## **367.4.6 Authority lijst 4208 – Abonnementstype**

Met abonnementstype wordt aangegeven hoe een tijdschrift verkregen wordt. De volgende drie typen worden ondersteund:

- 1- Betaald
- 2 Gratis
- 3 Lidmaatschap

Deze lijst wordt met het systeem geleverd en de bibliotheek kan er geen codes aan toevoegen of uit verwijderen. U mag alleen de inhoud van tag 100 (verwoording) aanpassen bij deze codes.

## **367.4.7 Authority lijst 4209 – Materiaalsoort(en)**

Dit kan worden gebruikt om aan te geven welke materialen er van een abonnement binnenkomen (bijvoorbeeld CD-ROM, losbladig). Deze lijst wordt geheel beheerd door de bibliotheek.

## **367.4.8 Authority lijst 4210 – Formaat**

Deze authority lijst wordt gebruikt om te bepalen of een abonnement recht geeft op de gedrukte versie, de electronische versie of beiden. De volgende drie typen worden ondersteund:

- $0 -$ Print
- $\bullet$  1 Electronisch
- 2 Beiden

Deze lijst wordt met het systeem geleverd en de bibliotheek kan er geen codes aan toevoegen of uit verwijderen. U mag alleen de inhoud van tag 100 (verwoording) aanpassen bij deze codes.

## **367.4.9 Authority lijsten 4211 – 4220 – Abonnement optionele velden**

De bibliotheek heeft de mogelijkheid om 10 optionele velden te definiëren voor het abonnementsrecord. Wanneer u wilt dat zo'n optioneel veld onder authority controle valt kunt u authority lijsten 4211 – 4220 laten corresponderen met optionele velden 1 – 10 in het abonnement. Deze lijsten worden geheel beheerd door de bibliotheek

## **367.4.10 Authority lijst 4221 – Abonnement statistische categorie**

Kan gebruikt worden om een statistische categorie aan te geven bij een tijdschrift. Deze lijst wordt geheel beheerd door de bibliotheek.

## **367.4.11 Authority lijst 4222 – Herkomst van het tijdschrift**

Kan gebruikt worden om de herkomst van het abonnement aan te geven (bijv. buitenlands, lokaal, enz.). Deze lijst wordt geheel beheerd door de bibliotheek.

## **367.4.12 Authority lijst 4223 – Type bezitsinfo omschrijving**

Het systeem wordt standaard geleverd met drie default omschrijvingen – een elk voor afleveringen, indexen en supplementen. Deze worden gebruikt bij het invoeren van een nieuw Type bezitsinfo record bij een abonnement (in AFO 321). Deze defaults kunnen worden gewijzigd of verwijderd. Na installatie wordt deze lijst geheel beheerd door de bibliotheek.

## **367.4.13 Authority lijst 4224 – Type bezitsinfo - OPAC label**

Het systeem wordt standaard geleverd met drie default omschrijvingen – een elk voor afleveringen, indexen en supplementen. Deze worden gebruikt bij het invoeren van een nieuw Type bezitsinfo record bij een abonnement (in AFO 321). Deze defaults kunnen worden gewijzigd of verwijderd. Na installatie wordt deze lijst geheel beheerd door de bibliotheek.

# **367.2.5 Verzendadres codes**

Verzendadres codes worden gedefinieerd binnen de tijdschriftenmodule en worden opgeslagen voor de MetaInstelling Tijdschriften. De verzendadres code is verplicht bij een abonnement en bepaalt de locatie waar afleveringen van een abonnement worden ontvangen. Wanneer u vijf ontvangstlocaties heeft voor uw tijdschriften, dient u ook vijf verzendadres codes te definiëren. Wanneer alle abonnementen centraal ontvangen worden, hoeft u maar een verzendadres code te definiëren. De verzendadres code ondersteunt het tegelijkertijd ontvangen van meervoudige abonnementen (dezelfde titel, verschillende plaatskenmerken). U kunt verzendadres codes toevoegen, wijzigen en verwijderen. Het is niet aan te raden codes te verwijderen die in gebruik zijn op het systeem. Nadat u deze optie heeft gekozen verschijnt een overzichtsscherm:

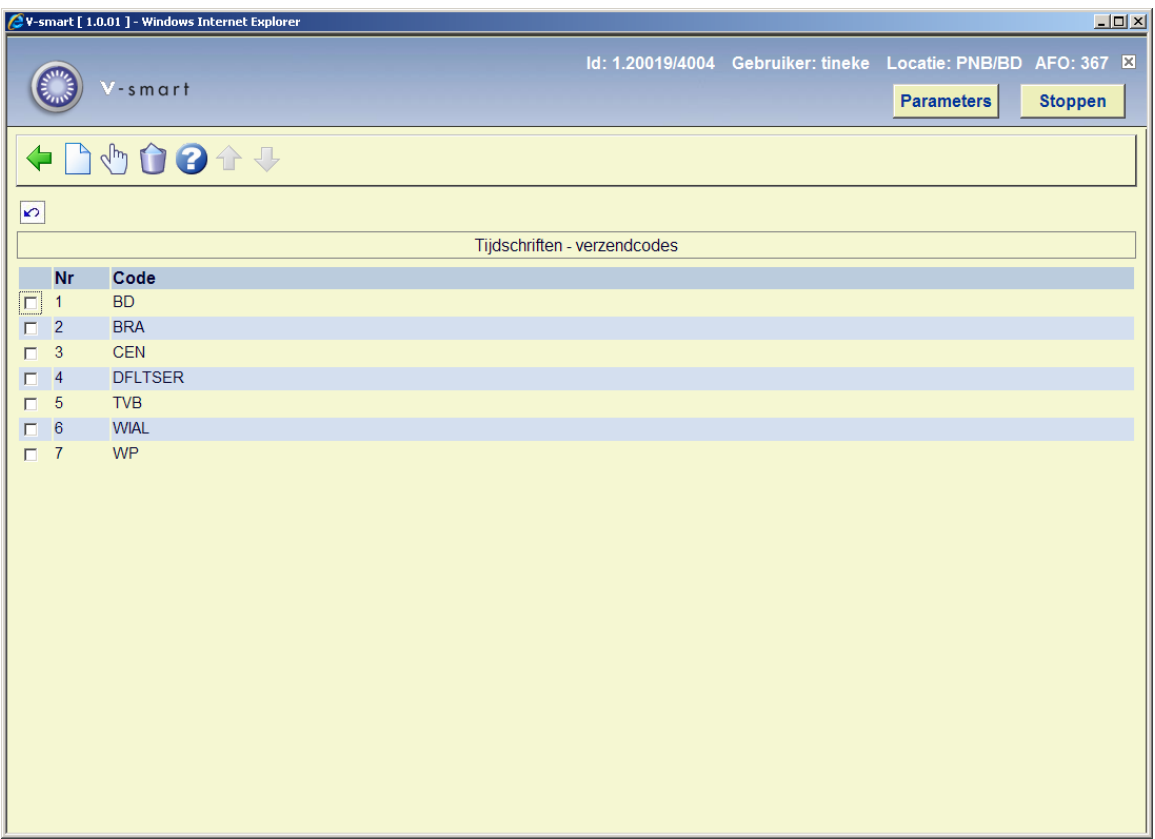

Op elke regel staat een verzendadres code.

### **Opties op het scherm**

**Invoeren** [I] – Om een nieuwe code toe te voegen. Zie paragraaf 367.5.1.

**Wijzigen** [\*] – Selecteer een code en dan deze optie om de code te wijzigen. Zie paragraaf 367.5.1.

**Schrappen** [S\*] – Selecteer een code en dan deze optie om de code te verwijderen. Verwijder geen codes die al in gebruik zijn.

**367.5.1 Invoeren/Wijzigen Verzendadres code**Nadat u de optie **Invoeren** of de optie **Wijzigen** heeft gekozen verschijnt een invulscherm:

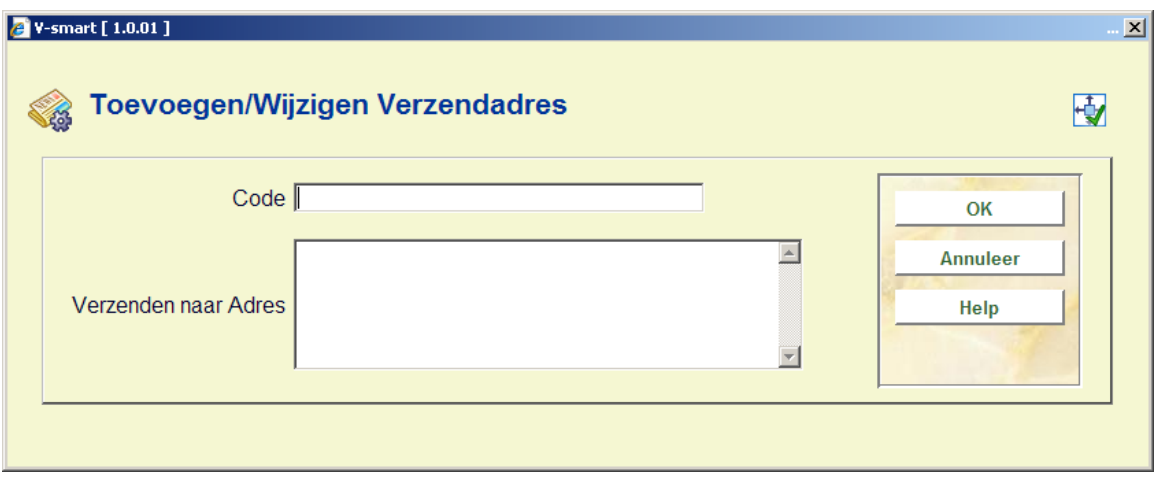

### **Velden op het scherm**

**Code** – De unieke identificatie van deze code. De code kan niet meer gewijzigd worden nadat deze is ingevoerd in het systeem.

**Verzenden naar Adres** – Vrij tekstveld voor de adresgegevens. Mag leeg blijven.

# **367.6 Chronologie codes**

Chronologie codes worden gebruikt om te bepalen hoe de verschijningsdatum wordt getoond, bijvoorbeeld: dag van de week, 3 letters van de maand, seizoenen, jaar, gecombineerd jaar, kwartaal, enz.

Nadat u deze optie heeft gekozen verschijnt een overzichtsscherm:

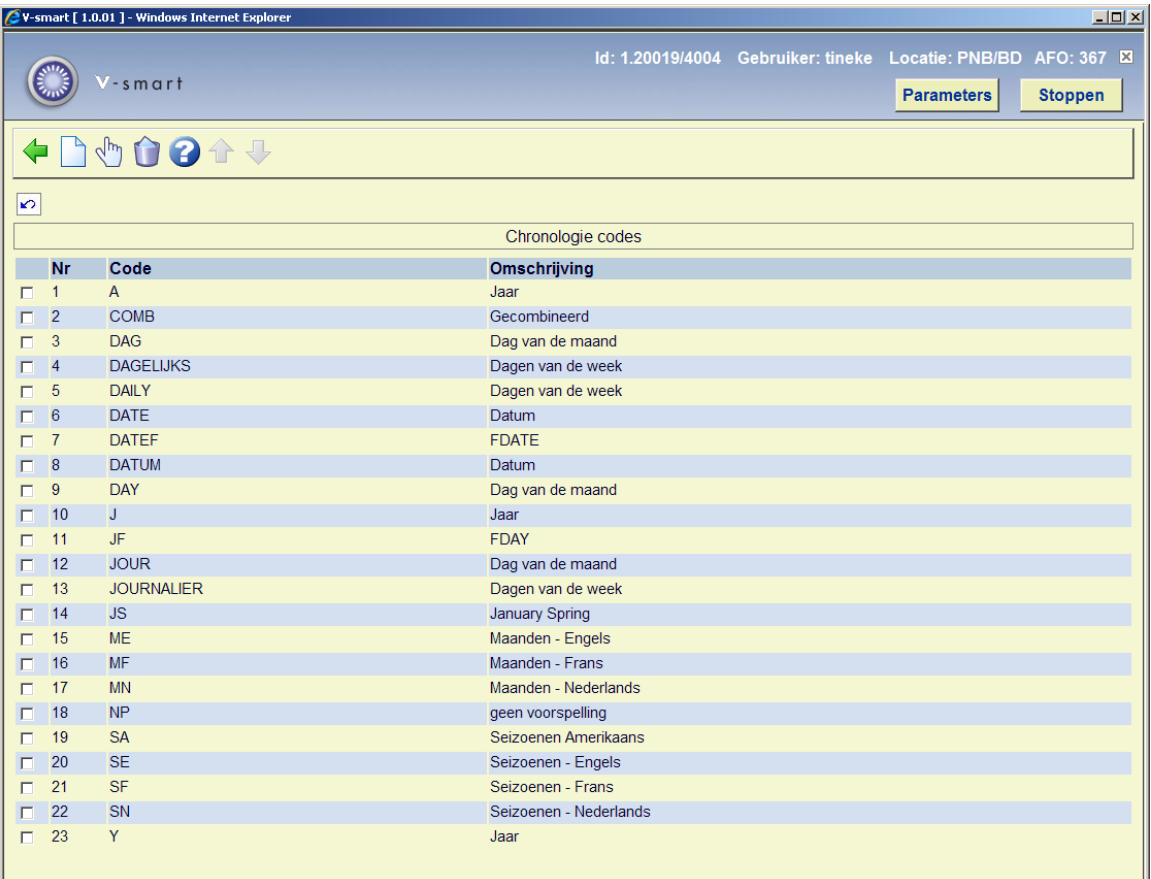

Elke regel geeft een andere Chronologie code weer en bestaat uit de **Code** en de **Verwoording** ervan.

### **Opties op het scherm**

**Invoeren** [I] – Om een nieuwe code toe te voegen. Zie paragraaf 367.6.1.

**Wijzigen** [\*] – Selecteer een code en dan deze optie om de code te wijzigen. Zie paragraaf 367.6.1.

**Schrappen** [S\*] – Selecteer een code en dan deze optie om de code te verwijderen. Verwijder geen codes die al in gebruik zijn.

### **367.6.1 Invoeren/Wijzigen chronologie code**Nadat u de optie **Invoeren** of de optie **Wijzigen** heeft gekozen verschijnt een invulscherm:

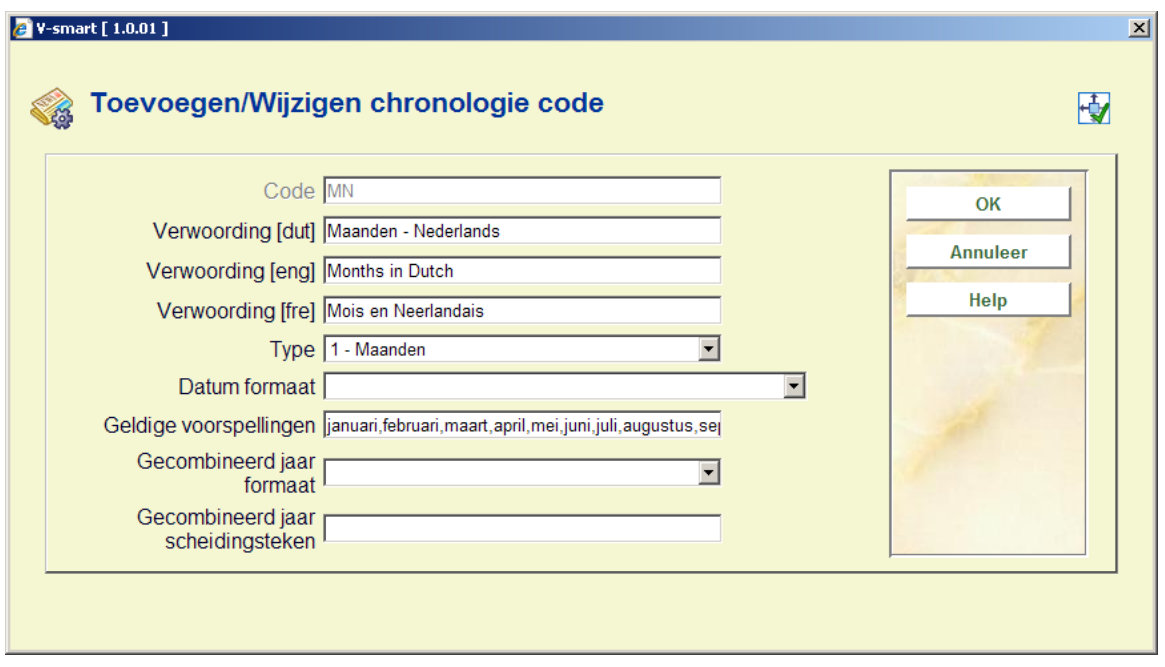

### **Velden op het scherm**

**Code** – De unieke identificatie van deze code. De code kan niet meer gewijzigd worden nadat deze is ingevoerd in het systeem.

**Verwoording** - Korte omschrijving van de code in elke taal.

**Type** – dit is een dropdown lijst, de inhoud waarvan bepaald wordt door Authority lijst 4202.

**Datum formaat** - dit is een dropdown lijst, de inhoud waarvan bepaald wordt door Authority lijst 4203. Dit veld wordt alleen gebruikt wanneer u optie 0 – Datum kiest in het veld **Type**. Dit veld bepaalt vervolgens hoe de datum dan getoond wordt in het chronologie veld.

**Geldige voorspellingen** - wordt gebruikt bij **Type**n 1- Maanden, 2 – Seizoenen en 5 – Dag van de week. Voor de typen 1 en 2 dient u twaalf voorspellingen (gescheiden door een komma) in te voeren, corresponderend met de twaalf maanden van het jaar te beginnen bij januari. Een geldige Seizoen aanduiding zou kunnen zijn: Winter,Winter,Lente,Lente,Lente,Zomer,Zomer,Zomer,Herfts,Herfst,Herfst,Winter. Wanneer een aflevering verwacht wordt in mei zal het systeem deze lijst gebruiken om te bepalen dat de juiste chronologie in dit geval Lente is. Uiteraard kunt u in plaats van "Lente' en 'Herfst' ook 'Voorjaar' en 'Najaar' gebruiken.

Voor type 5 – Dag van de week, dient u zeven voorspellingen (gescheiden door een komma) in te voeren, corresponderend met de zeven dagen van de week te beginnen bij zondag.

**Gecombineerd jaar formaat** - dit is een dropdown lijst, de inhoud waarvan bepaald wordt door Authority lijst 4204 en is alleen geldig wanneer u Type 7 – gecombineerd

jaar(vorig/huidig) of 8 – gecombineerd jaar (huidig/volgend) kiest. Opties zijn: 0 - YYYY/YYYY, 1 - YYYY/YY en 2 - YY/YY.

**Gecombineerd jaar scheidingsteken** - wordt samen met het vorige veld gebruikt en bepaalt het teken dat gebruikt wordt om de gecombineerde jaren te scheiden. Bijvoorbeeld: wanneer het **Type** 7 is gekozen, en het **Gecombineerd jaar formaat** op 0 - YYYY/YYYY is gezet en het **Gecombineerd jaar scheidingsteken** op "/" is gezet, wordt een geldige voorspelling voor 1 januari 2005 getoond als 2004/2005.

# **367.7 Aflevering statuscodes**

Aflevering statuscodes worden gebruikt om de status van elke aflevering bij te houden en ze kunnen worden toegekend aan een aflevering bij binnenkomst. Wanneer een aflevering niet is binnengekomen op het verwachte tijdstip kan deze handmatig gereclameerd worden door de status Gereclameerd toe te kennen. Andere voorbeelden van codes zijn: ontvangen, geretourneerd, naar binder, gebonden, ontbrekend, verwacht, nog niet gepubliceerd, enz. Deze codes worden ook gebruikt om het overzicht met bezitsinfo op te bouwen en om te definiëren wat erin de WebOpac wordt getoond.

Er zijn 21 Aflevering statuscodes, zes gedefinieerd door de bibliotheek. De door te bibliotheek te definiëren codes zijn de nummers 15 tot en met 20 en heten Optioneel veld 1 tot en met Optioneel veld 6. U kunt deze velden gebruiken om statussen als Niet verschenen, In bewerking, enz. te definiëren.

Er kunnen geen codes worden toegevoegd aan of verwijderd uit de lijst. U kunt alleen de details van een code wijzigen.

De codes zijn:

- 1 Ontvangen De bibliotheek heeft een aflevering ontvangen voor dit abonnement. Wanneer u de ontvangst registreert van een aflevering kent het systeem automatisch deze status toe aan alle actieve exemplaren van de aflevering. Indien nodig wordt een circulatiebriefje geprint.
- 2 Geretourneerd De bibliotheek heeft deze aflevering ontvangen en dan geretourneerd aan de leverancier.
- 3 Gereclameerd De bibliotheek heeft dit exemplaar gereclameerd. Het systeem kan automatisch rappels genereren voor Verwachte en Te late exemplaren. U kunt handmatig reclameren door hier deze status toe te kennen. Om een rappel te verwijderen, kunt u een andere status aan het exemplaar toekennen (zoals Ontvangen of Ontbrekend).
- 4 Verw afl., 5 Verw index, 6 Verw suppl De bibliotheek verwacht tenminste een exemplaar te ontvangen voor elk Type Bezitsinfo gekoppeld aan elk actief abonnement. De Verwacht status kan alleen door het systeem toegekend worden aan voorspelde afleveringen. Wanneer u een aantal exemplaren van een

aflevering ontvangt maar niet alle, kunt u de overige exemplaren de status Afl te laat geven.

- 7 Ontbrekend De bibliotheek verwacht niet dit exemplaar nog te ontvangen.
- 8 Bij binder De bibliotheek heeft het ontvangen exemplaar naar de binder gestuurd.
- 9 Gebonden Het ontvangen exemplaar is ingebonden.
- 10 Geen actie Het systeem verwijdert de regel van dit exemplaar uit de definitie wanneer u terugkeert naar het ontvangstscherm. U kunt deze status bijvoorbeeld gebruiken wanneer u heeft gereclameerd voor afleveringeb die nooit zullen verschijnen.
- 11 –Afl te laat De bibliotheek verwacht dit exemplaar te ontvangen. Deze status lijkt op de Verwacht status. Gebruik deze status bijvoorbeeld wanneer u niet alle exemplaren van een aflevering ontvangt en de rest niet wilt markeren als Gereclameerd of Ontbrekend. Het systeem kent automatisch deze status toe aan alle afleveringen met de status Verwacht die staan onder de aflevering die u ontvangt. Het systeem genereert automatisch rappels voor late Verwachte en Te late exemplaren.

U kunt deze status ook gebruiken voor een aflevering die u abusievelijk al hebt ontvangen terwijl dit – nog – niet moest (omdat u niet handmatig de status 'verwachte aflevering'kunt toekennen).

- 12 Weggehaald De ontvangen aflevering is uit de collectie verwijderd.
- 13 Microfilm, 14 Microfiche Gebruik deze statussen om aan te geven dat de bibliotheek bepaalde afleveringen op microfilm of microfiche bezit. Verwijder eerst alle ontvangsten van de papieren versies die op microfilm of microfiche zijn gezet. Gebruik vervolgens de optie **Voeg aflevering toe boven** om een nieuwe aflevering in te voeren. Voer in het **Nummering** veld voldoende informatie in om de microfilm of microfiche te kunne identificeren (zoals 1993-1994). Vergeet niet de juiste status toe te kennen microfilm of microfiche (Microfilm of Microfiche).
- 15 20 Optioneel 1-6 Door de bibliotheek te definiëren. De beheerder kan statussen als Niet gepubliceerd, In bewerking en dergelijke definiëren in 367.7 – Aflevering status codes.
- 21 Niet verwacht Dit deel wordt niet verwacht voor de abonnementen van het geselecteerde Verzendadres.
- 22 Geen ontvangst Deze status wordt gebruikt voor het toevoegen van retrospectieve ontvangsten, bijv. als onderdeel van convesie uit een ander systeem. Wij adviseren u deze status niet handmatig toe te kennen.

### **Let op**

Statussen die relevant zijn voor de rappelcyclus zijn:

3 – gereclameerd

- $4,5,6$  verwacht
- 11 afl te laat

*Dit is niet aanpasbaar.* 

Nadat u deze optie heeft gekozen verschijnt een overzichtsscherm:

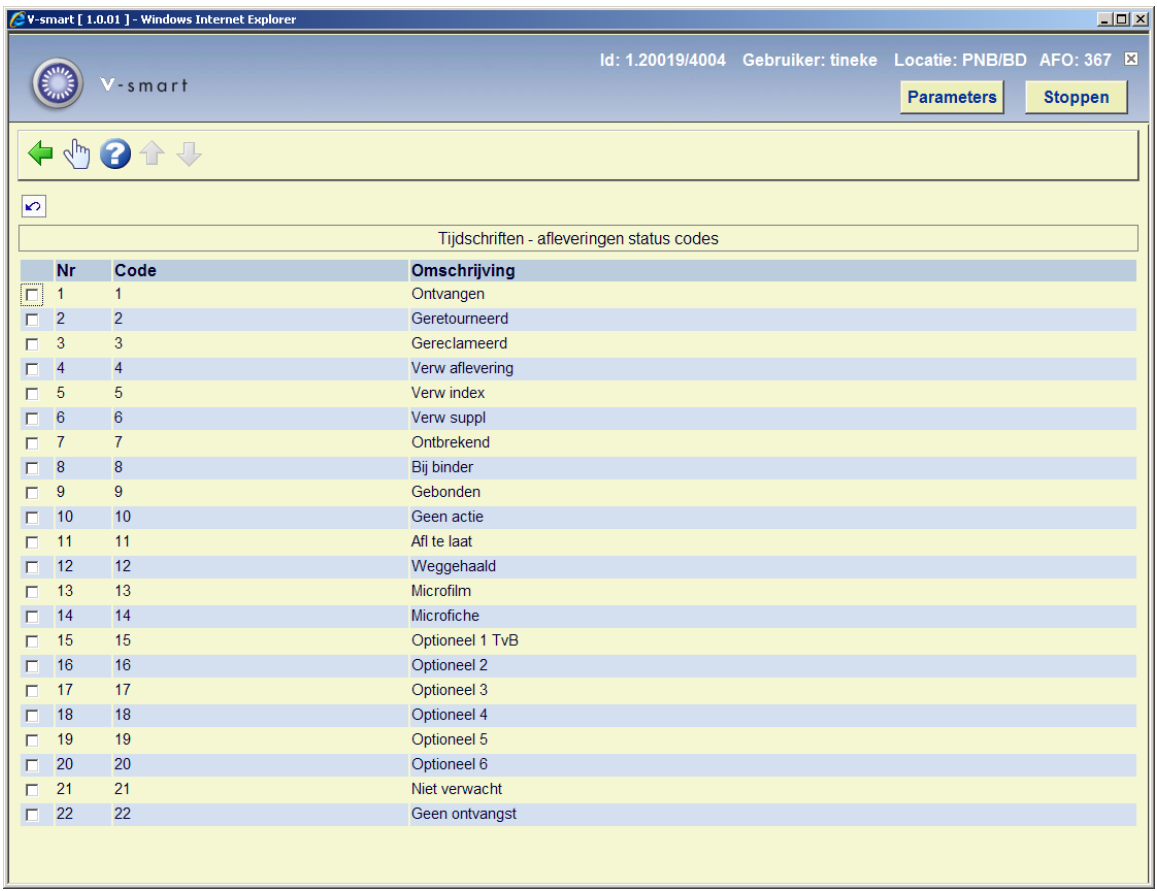

Elke regel geeft een andere Aflevering statuscode weer en bestaat uit de **Code** en de **Verwoording** ervan.

**Opties op het scherm** 

**Wijzigen [\*]** - Selecteer een code en dan deze optie om de details van de code te bekijken of wijzigen. Er verschijnt een invulscherm:

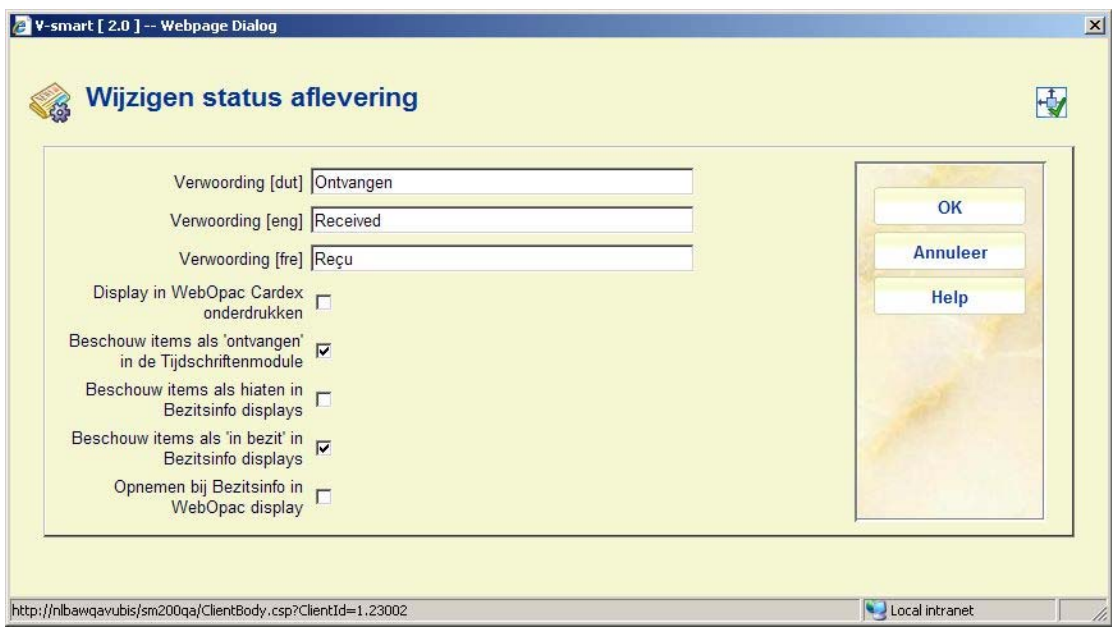

### **Velden op het scherm**

**Verwoording**– Korte omschrijving van de code in elke taal.

**Display in WebOpac Cardexonderdrukken** – wanneer dit is aangevinkt worden afleveringen met deze status niet getoond in de WebOpac, onder Gebruikersactiviteiten – Cardex. Dit veld heeft geen invloed op de display van de Bezitsinformatie voor de WebOpac gebruiker, noch op de display van deelinformatie in andere modules van het systeem.

**Beschouw items als 'ontvangen' in de Tijdschriftenmodule** – dit bepaalt of afleveringen met deze statuscode worden behandeld als zijnde Ontvangen op het tijdschriften **Ontvangstscherm**. Maakt het mogelijk te specificeren dat afleveringen met de status Ontvangen, Bij binder, Gebonden, enzovoorts daadwerkelijk zijn ontvangen door de bibliotheek. De boodschap Ontvangen xx/yy op het **Ontvangstscherm** geeft dit aan.

Wanneer dit niet is aangevinkt, is de aflevering niet ontvangen. Wordt getoond als niet ontvangen op het tijdschriften **Ontvangstscherm**. De actuele status kan zijn: Verwacht, Gereclameerd, Geretourneerd of Ontbrekend.

Wanneer dit is aangevinkt, is de aflevering ontvangen. Wordt getoond als ontvangen op het tijdschriften **Ontvangstscherm**. Maakt het mogelijk een impliciete status Ontvangen toe te kennen, hoewel de actuele status Gebonden is.

**Beschouw items als hiaten in Bezitsinfo displays** – Bepaalt of afleveringen met deze statuscode wel of niet als hiaten getoond worden in de Bezitsinfo display, vanwege niet verschenen zijn of discontinuïteit in nummering of chronologie of vanwege ontbreken.

Correspondeert met de USMARC Holdings velden 863/4/5 \$w. Deze parameter is alleen effectief wanneer de parameter **Beschouw items als 'in bezit' in Bezitsinfo displays** niet is aangevinkt.

#### *Indien deze parameter niet is ingesteld*

Als een aflevering niet geregistreerd is als aanwezig in de bibliotheek, dan wordt het geëxporteerde MARC-record dat de bezitsinfo van de bibliotheek bevat, zo geformeerd dat in zo'n geval een breuk in de bezitsinfo vanwege niet verschenen zijn of discontinuïteit in nummering of chronologie wordt getoond (\$w krijgt de waarde *n* voor *niet verschenen*), b.v. in het geval dat bepaalde delen niet gepubliceerd zijn. Om aan te geven dat de bibliotheek een aflevering niet bezit, wordt in de bezitsinfo notatie dan een puntkomma gebruikt voor de breuk in de bezitsinformatie.

#### *Indien deze parameter wel is ingesteld*

Als een aflevering niet geregistreerd is als aanwezig in de bibliotheek, dan wordt het geëxporteerde MARC-record dat de bezitsinfo van de bibliotheek bevat, zo geformeerd dat in zo'n geval een breuk in de bezitsinfo vanwege ontbreken wordt getoond (\$w krijgt de waarde *g* voor *ontbreekt*), b.v. in het geval dat bepaalde delen zijn gedeselecteerd. Om aan te geven dat de bibliotheek een aflevering niet bezit, wordt in de bezitsinfo notatie dan een komma gebruikt voor de breuk in de bezitsinformatie.

**Beschouw items als 'in bezit' in Bezitsinfo displays** – Indien deze parameter niet is ingesteld wordt het geëxporteerde MARC-record dat de bezitsinfo van de bibliotheek bevat zo geformeerd dat ofwel een breuk in de bezitsinfo vanwege niet verschenen zijn of discontinuïteit in nummering of chronologie wordt getoond ofwel een breuk in de bezitsinfo vanwege ontbreken (\$w krijgt respectievelijk de waarde *n* of *g*), in een op MARC21 gebaseerd bezitsinfo overzicht weergegeven met respectievelijk een puntkomma en een komma.

Bijvoorbeeld: v.1:no1(1976:Jan.) v.1:no.4(1976:Apr.),v.1:no.6(1976:June),v.1:no.8(1976:Aug.)-v.1:no.10(1976:Oct.)

De bibliotheek heeft noch v.1:no.5(1976:May) noch v.1:no.7(1976:July).

**Opnemen bij Bezitsinfo in WebOpac display**: met deze optie kan de display van afleveringen zonder barcodes worden geregeld voor specifieke statussen zoals Ontbrekend, Bij binder enz.

Wanneer men alleen afleveringen MET barcodes wil tonen bij Bezitsinformatie is geen actie vereist. Wanneer de module Magazijnaanvragen gebruikt wordt, dient deze optie aangevinkt te worden voor elke status waarbij het plaatsen van aanvragen is toegestaan. D.w.z. als een aanvraag geplaats mag worden voor een aflevering zonder barcode met de status Ontvangen, dan moet voor deze status de optie aangevinkt worden.

Bij Bezitsinformatie worden afleveringen met barcodes altijd getoond, onafhankelijk van de instellingen in AFO 367 - Afleveringen status codes.

# **367.8 Doornummeringscodes**

Doornummeringscodes worden gebruikt om aan te geven of de nummering al dan niet doorloopt, wanneer de niveau nummering wijzigt.

Nadat u deze optie heeft gekozen verschijnt een overzichtsscherm:

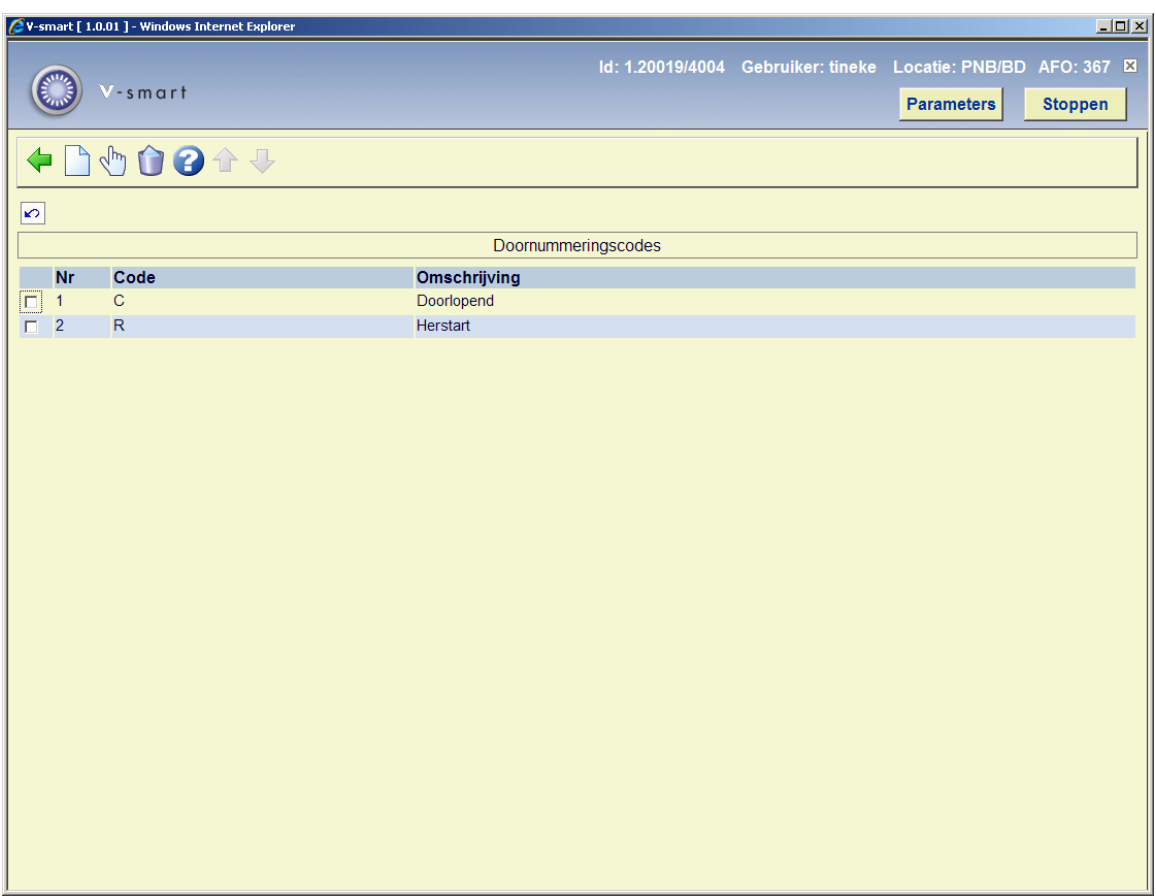

Elke regel geeft een andere Doornummeringscode weer en bestaat uit de **Code** en de **Verwoording** ervan.

### **Opties op het scherm**

**Invoeren** [I] – Om een nieuwe code toe te voegen. Zie paragraaf 367.8.1.

**Wijzigen** [\*] – Selecteer een code en dan deze optie om de code te wijzigen. Zie paragraaf 367.8.1.

**Schrappen** [S\*] – Selecteer een code en dan deze optie om de code te verwijderen. Verwijder geen codes die al in gebruik zijn.

## **367.8.1 Invoeren/Wijzigen doornummeringscode**Nadatu

de optie **Invoeren** of de optie **Wijzigen** heeft gekozen verschijnt een invulscherm:

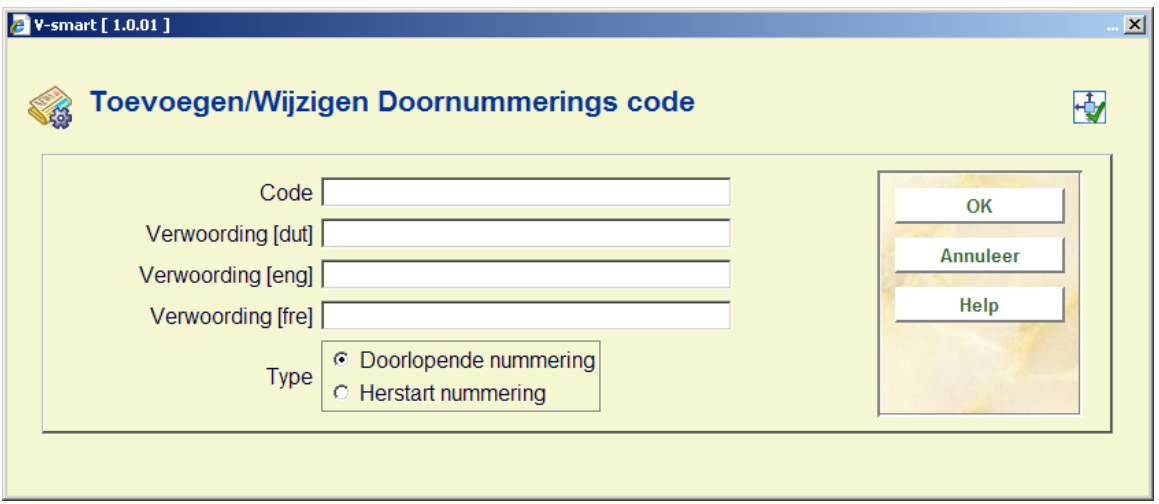

### **Velden op het scherm**

**Code** – De unieke identificatie van deze code. De code kan niet meer gewijzigd worden nadat deze is ingevoerd in het systeem.

**Verwoording**– Korte omschrijving van de code in elke taal.

**Type** – kies uit:

- Doorlopende nummering kies deze optie wanneer de nummering doorlopend is. Bij een publicatie met 12 aflevering per jaargang en doorlopende nummering zal het jaargangnummer opgehoogd worden na 12 afleveringen en zal de nummering van de afleveringen gewoon doorlopen. Bijvoorbeeld: v.25:no.12 wordt gevolgd door v.26:no.13 en dan v.26:no:14.
- Herstart nummering kies deze optie wanneer de nummering opnieuw moet beginnen wanneer het jaargangnummer opgehoogd wordt. Bijvoorbeeld: v.25:no.12 wordt gevolgd door v.26:iss.1 en dan v.26:no.2.

#### **Let op**

Het wijzigen van **Type** wanneer een code eenmaal in gebruik is, is van invloed op de nummering van voorspelde afleveringen.

# **367.9 Nummeringscodes**

Nummeringscodes worden gebruikt om het formaat van de nummering op nummeringsniveau te bepalen. Voorbeelden van verschillende formaten zijn: numeriek, alfanumeriek, Romeinse cijfers en vrije tekst.

Nadat u deze optie heeft gekozen verschijnt een overzichtsscherm:

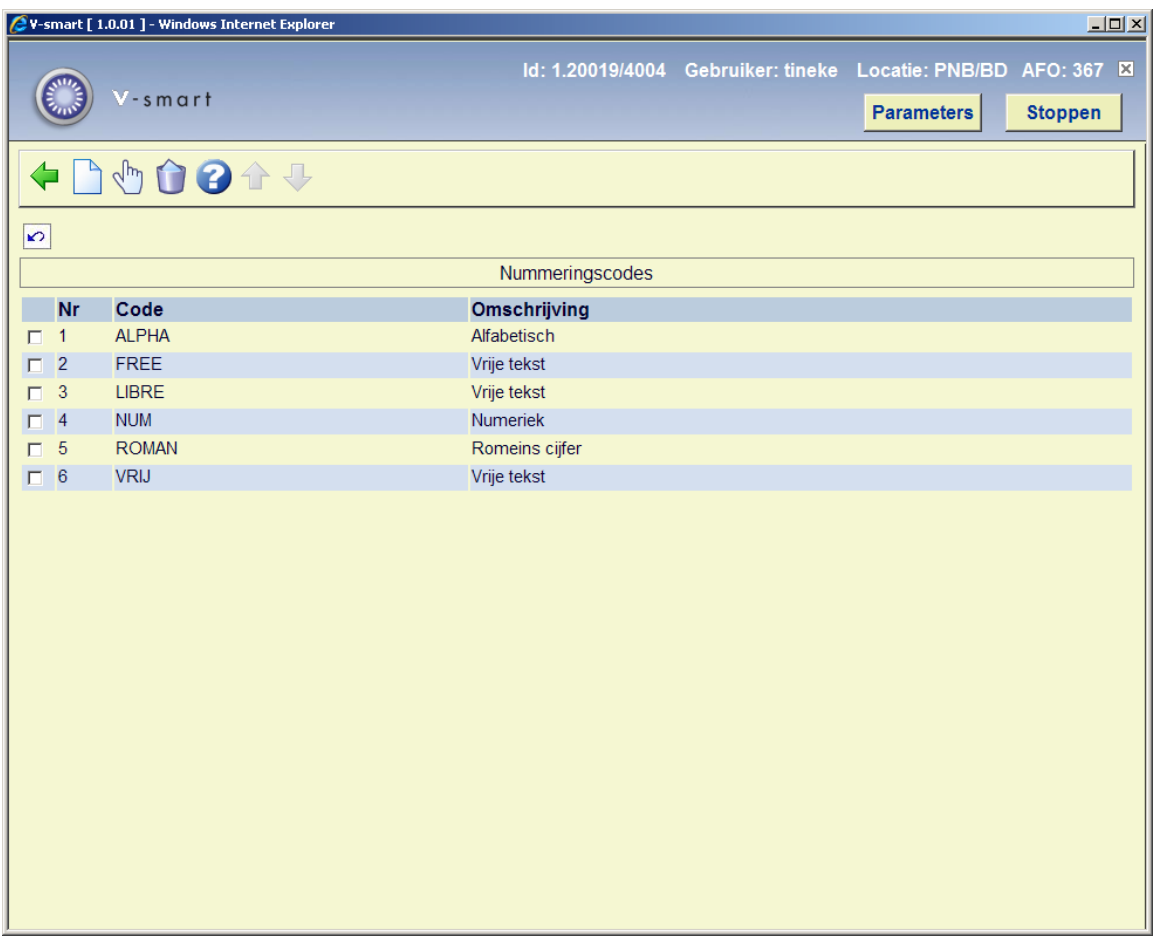

Elke regel geeft een andere Nummeringscode weer en bestaat uit de **Code** en de **Verwoording** ervan.

### **Opties op het scherm**

**Invoeren** [I] – Om een nieuwe code toe te voegen. Zie paragraaf 367.9.1.

**Wijzigen** [\*] – Selecteer een code en dan deze optie om de code te wijzigen. Zie paragraaf 367.9.1.

**Schrappen** [S\*] – Selecteer een code en dan deze optie om de code te verwijderen. Verwijder geen codes die al in gebruik zijn.

## **367.9.1 Invoeren/Wijzigen nummeringscode**Nadat u de optie

**Invoeren** of de optie **Wijzigen** heeft gekozen verschijnt een invulscherm:

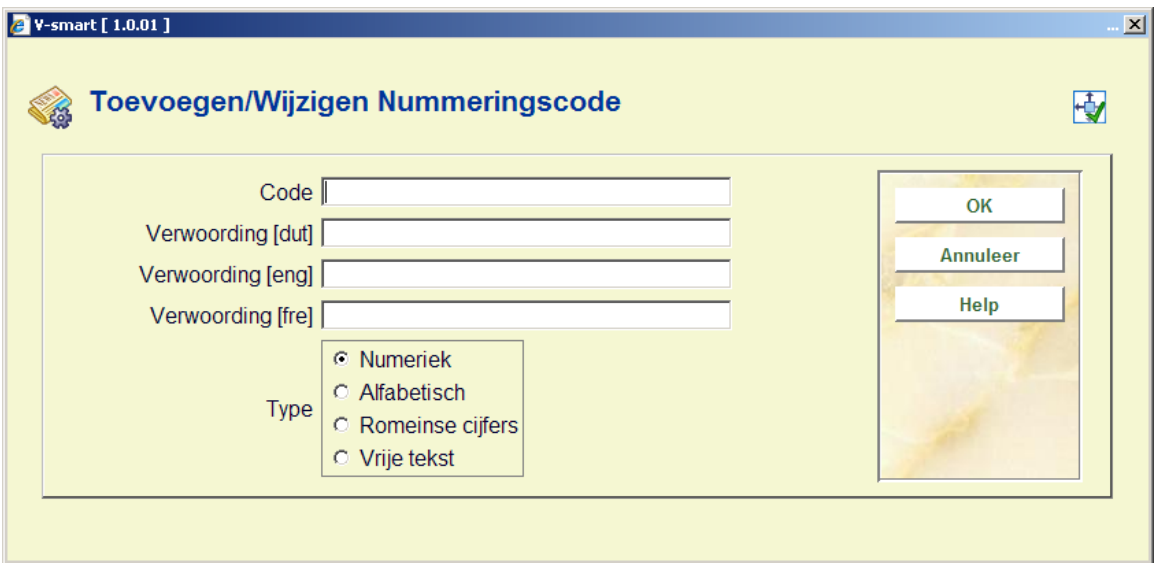

### **Velden op het scherm**

**Code** – De unieke identificatie van deze code. De code kan niet meer gewijzigd worden nadat deze is ingevoerd in het systeem.

**Verwoording**– Korte omschrijving van de code in elke taal.

**Type** – kies uit:

- Numeriek kies deze optie als de nummering van het tijdschrift numeriek is (d.w.z. 5, 25, 35, enz).
- Alfabetisch kies deze optie als de nummering van het tijdschrift alfabetisch is (d.w.z. nummering loopt van A tot en met Z).
- Romeinse cijfers kies deze optie als de nummering van het tijdschrift in Romeinse cijfers is(d.w.z. CIX).
- Vrije tekst kies deze optie om een constante op te nemen voor de nummering van het tijdschrift.

**Let op** 

Het wijzigen van **Type** wanneer een code eenmaal in gebruik is, is van invloed op de nummering van voorspelde afleveringen.

# **367.10 Diversen**

Nadat u deze optie heeft gekozen verschijnt onderstaand invulscherm:

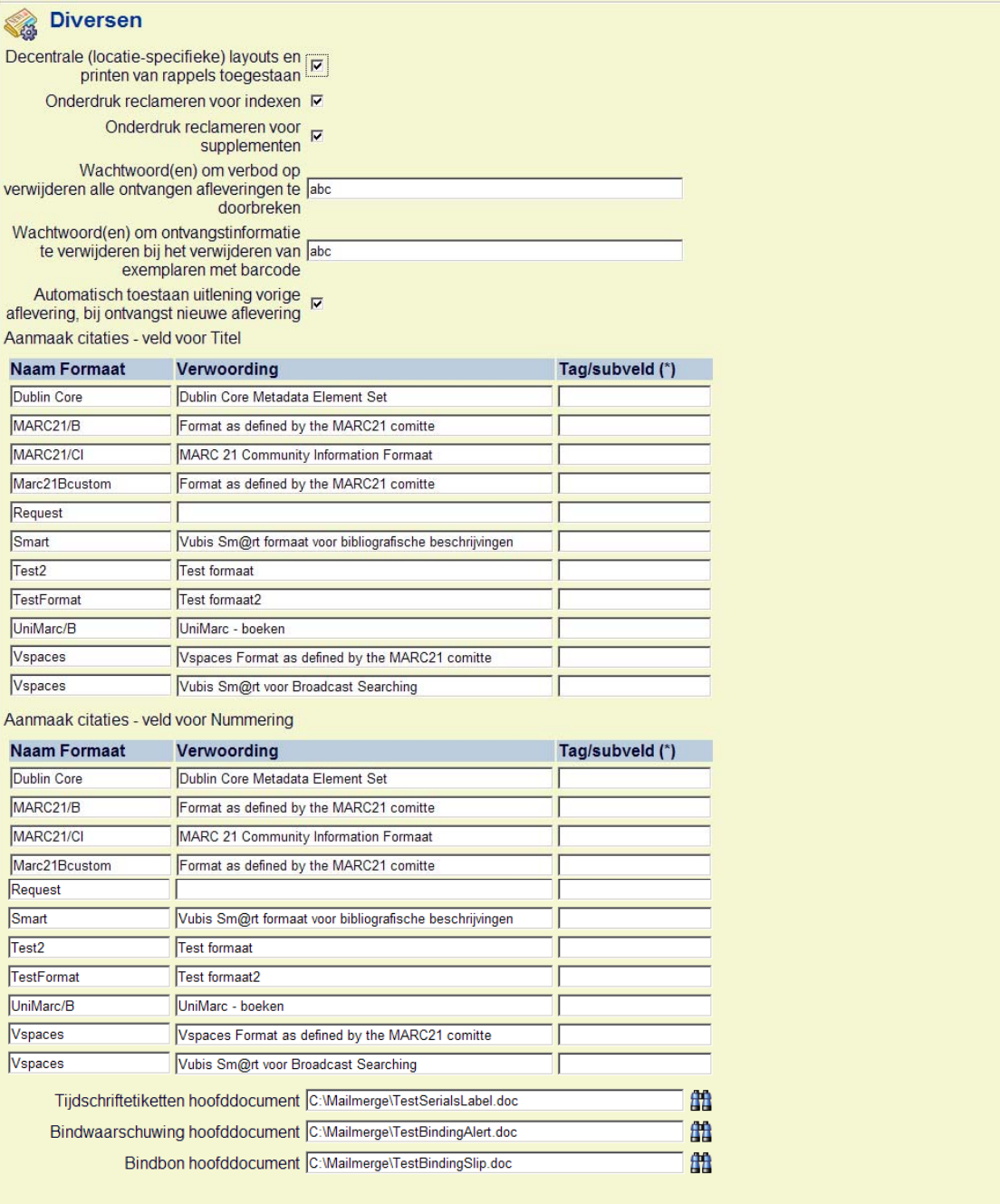

**Velden op het scherm** 

**Decentrale (locatie-specifieke) layouts en printen van rappels toegestaan** – als dit is aangevinkt, kunt u aparte sets van layouts voor rappels definiëren voor elke locatie binnen de MetaInstelling Tijdschriften. U genereert en print rappels dan apart voor elke locatie binnen uw MetaInstelling Tijdschriften (AFO 351/2/3).

Als dit niet is aangevinkt, wordt er maar een set layouts voor rappels gedefinieerd en wordt deze set gebruikt voor het printen van alle rappels binnen uw MetaInstelling Tijdschriften. Wanneer u AFO 351/2/3 draait, worden de rappels voor alle locaties binnen uw MetaInstelling Tijdschriften verwerkt.

De locatie van een rappel wordt bepaald door de locatie in het plaatskenmerk van het abonnement.

**Onderdruk reclameren voor indexen**: als dit is aangevinkt zullen er geen rappels worden gegenereerd voor items die "Index" als Type Bezitsinfo hebben en niet "Afleveringen" of "Supplement".

**Onderdruk reclameren voor supplementen**: als dit is aangevinkt zullen er geen rappels worden gegenereerd voor items die "Supplement" als Type Bezitsinfo hebben en niet "Afleveringen" of "Index".

**Wachtwoord(en) om verbod op verwijderen alle ontvangen afleveringen te doorbreken**: De optie in AFO 311 om ontvangsten te schrappen is beveiligd met een wachtwoord bij het verwijderen van meerdere ontvangsten tegelijk. Wanneer u meer dan één van de ontvangen, ontbrekende of gereclameerde (alles behalve verwachte) afleveringen selecteert en probeert deze te schrappen, verschijnt een waarschuwing. Vervolgens wordt u gevraagd om het wachtwoord om deze actie te bevestigen. Voor het schrappen van een enkele aflevering wordt geen wachtwoord gevraagd.

**Wachtwoord(en) om ontvangstinformatie te verwijderen bij het verwijderen van exemplaren met barcode**: In AFO111/121/423 – Verschijnt de melding 'Wilt u de ontvangstinformatie schrappen?' wanneer er een exemplaar (barcode) wordt verwijderd die ontvangen was binnen de Tijdschriftenmodule. Wanneer u hier één of meer wachtwoorden definieert zal daarom gevraagd worden bij het verwijderen van dergelijke exemplaren.

**Automatisch toestaan uitlening vorige aflevering, bij ontvangst nieuwe aflevering**:

Wanneer deze parameter **niet** is aangevinkt, is er geen speciale functionaliteit. Wanneer deze parameter **wel** is aangevinkt, is het mogelijk een "Volgende objectcategorie" in te voeren bij het koppelen van exemplaren tijdens het ontvangen van tijdschriften. Wanneer de objectcategorie van het nieuw ingevoerde exemplaar van het type 'niet uitleenbaar' is, wordt deze "Volgende objectcategorie" bij het exemplaar opgeslagen. Wanneer de volgende aflevering van het abonnement wordt ontvangen, zal het systeem automatisch de Objectcategorie van het eerder gebarcodeerde exemplaar wijzigen in de waarde van "Volgende objectcategorie". Het nieuwste gebarcodeerde exemplaar is niet uitleenbaar totdat de volgende aflevering ontvangen wordt. Deze parameter is op niveau van Met Instelling Tijdschriften.

**Aanmaak citaties – veld voor Titel**: Voer tag/subveld in waar in een nieuw citatie record de inhoud van het !Titel profiel van de hoofdtitel terecht moet komen. Deze informatie gaat niet als default naar het bibliografisch record wanneer men aan een bestaand bibliografisch record koppelt.

**Aanmaak citaties – veld voor Nummering**: Voer tag/subveld in waar in een nieuw citatie record de inhoud van de Nummering informatie van de tijdschriftaflevering terecht moet komen. Deze informatie gaat niet als default naar het bibliografisch record wanneer men aan een bestaand bibliografisch record koppelt.

**Tijdschriftetiketten hoofd document**: Voer de naam in van het hoofddocument dat gebruikt moet worden voor het printen van etiketten voor individuele afleveringen. Zie de help van AFO 354 en de algemene help over mailmerging voor meer informatie.

**Bindwaarschuwing hoofddocument**: Voer de naam in van het hoofddocument dat gebruikt moet worden voor het printen van bindwaarschuwingen. Zie de help van AFO 321 (binden) en de algemene help over mailmerging voor meer informatie.

**Bindbon hoofddocument**: Voer de naam in van het hoofddocument dat gebruikt moet worden voor het printen van bindbonnen. Zie de help van AFO 321 (binden) en de algemene help over mailmerging voor meer informatie.

## **367.11 Abonnementen indexbouw**

Gebruik deze optie om alle abonnementen indexen voor alle MetaInstellingen Tijdschriften gedefinieerd op uw systeem de herbouwen. Abonnementen indexen omvatten de Abonnementsnummer index, de Alternatieve Abonnementsnummer index en de index met leveranciersnummers (zowel op het niveau van abonnement als het niveau van bezitsinfo).

# **367.12 Patroon template codes**

Met deze optie kunt templates voor verschijningspatronen beheren (toevoegen, wijzigen , verwijderen, kopiëren). U kunt ook templates toevoegen door gebruik van de optie "Opslaan als template" bij het definiëren van een verschijningspatroon in AFO 321 (zie de help van deze AFO voor meer informatie).

De hier gedefinieerde templates verschijnen in een dropdown lijst wanneer u in AFO 321 een nieuw type bezitsinfo definieert bij een abonnement.

Nadat u deze menu optie heeft gekozen verschijnt een overzichtsscherm:

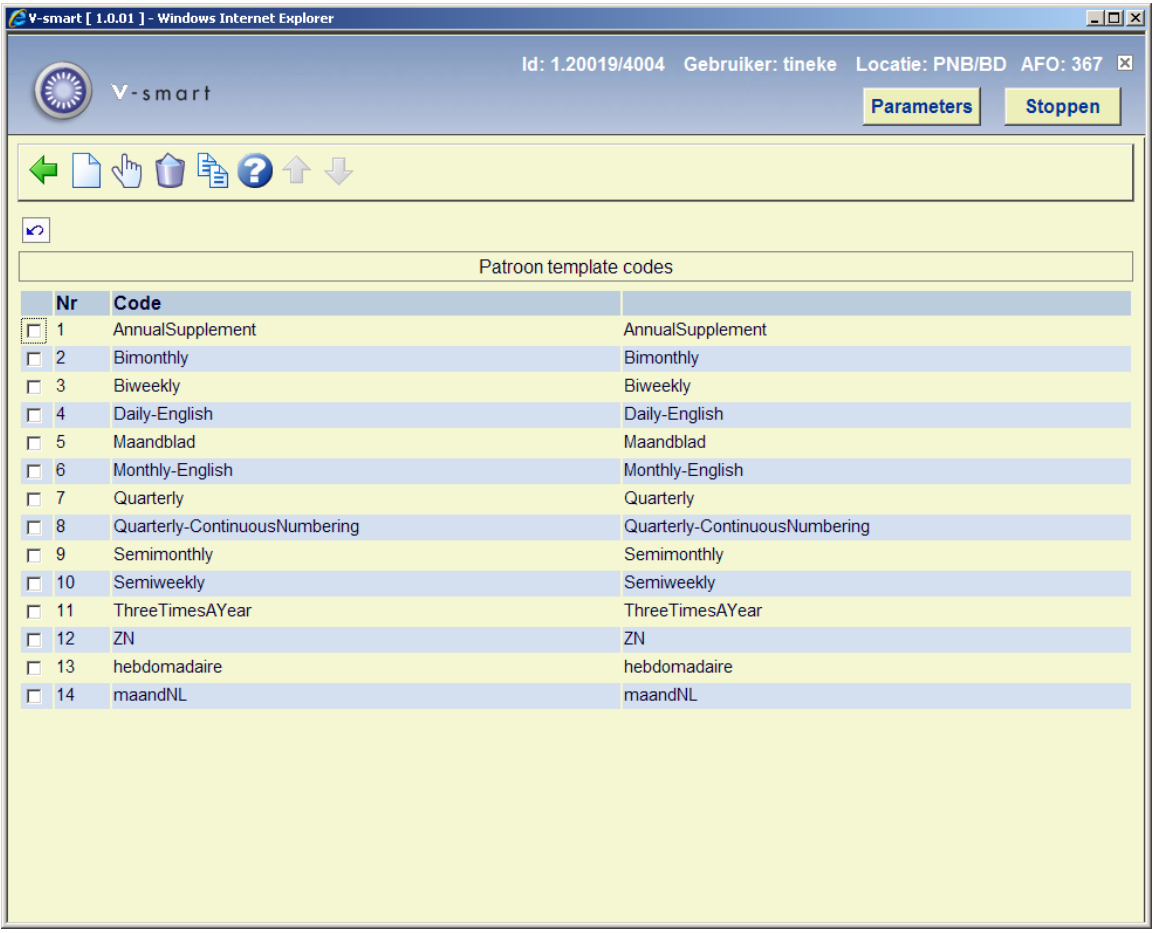

Na installatie staan hier diverse templates. Maar het staat u vrij om deze te verwijderen en uw eigen templates te maken.

### **Opties op het scherm**

**Invoeren**: Kies deze optie om een nieuwe code te definiëren. Zie sectie 367.12.1.

**Wijzigen**: Selecteer een code en dan deze optie om de details te bekijken of wijzigen. Zie sectie 367.12.2.

**Verwijderen**: Selecteer een code en dan deze optie om deze te verwijderen. Het systeem vraagt om bevestiging.

**Kopiëren**: Selecteer een code en dan deze optie om een nieuwe code aan te maken gebaseerd op gegevens van de geselecteerde code.

### **367.12.1 Nieuwe patroon template code**

**Invoeren**: Kies deze optie om een nieuwe code te definiëren. Er verschijnt een invulscherm:

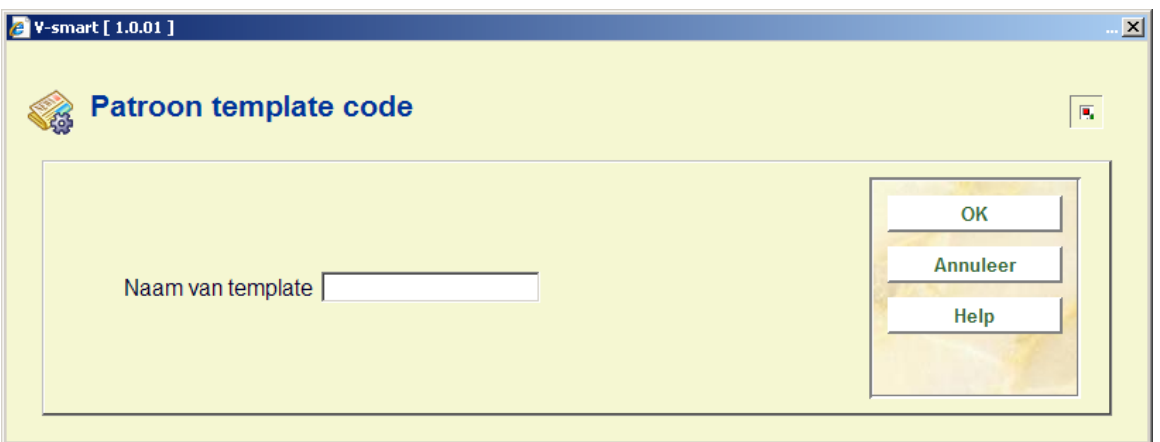

Voer een unieke code in en klik op **OK**, er wordt een invoerscherm getoond:

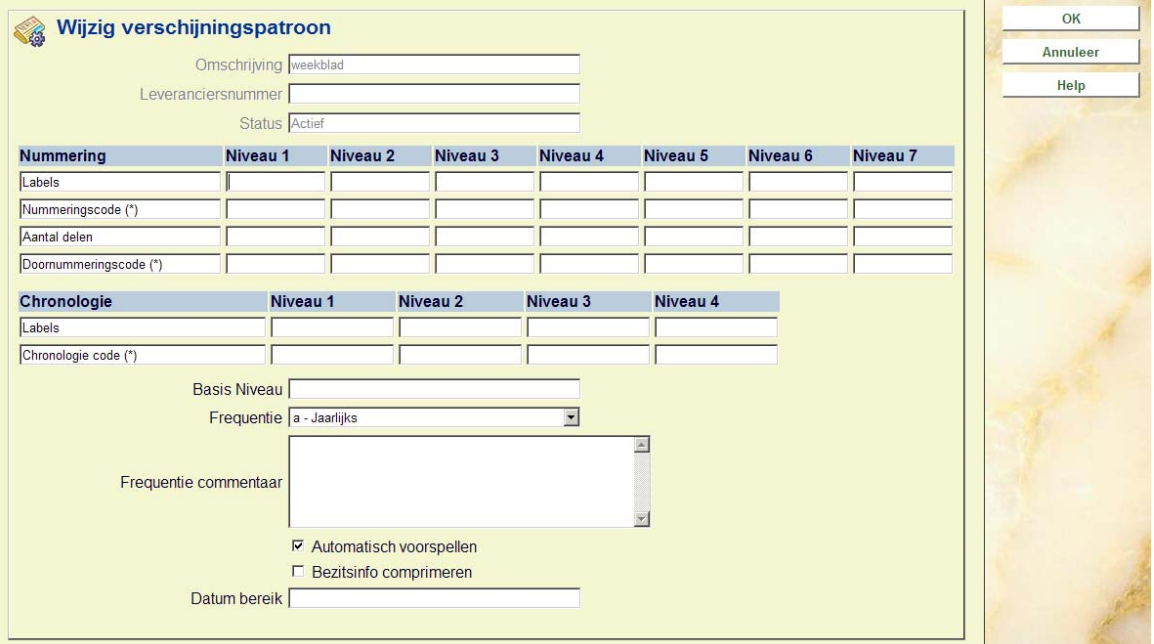

Zie de help voor AFO 321 voor Wijzigen groepen Type Bezitsinfo en Algemeen voor een volledige toelichting op dit scherm.

## **367.12.2 Wijzigen patroon template code**

**Wijzigen**: Selecteer een code en dan deze optie om de details te bekijken of wijzigen. Er wordt een overzichtsscherm getoond:

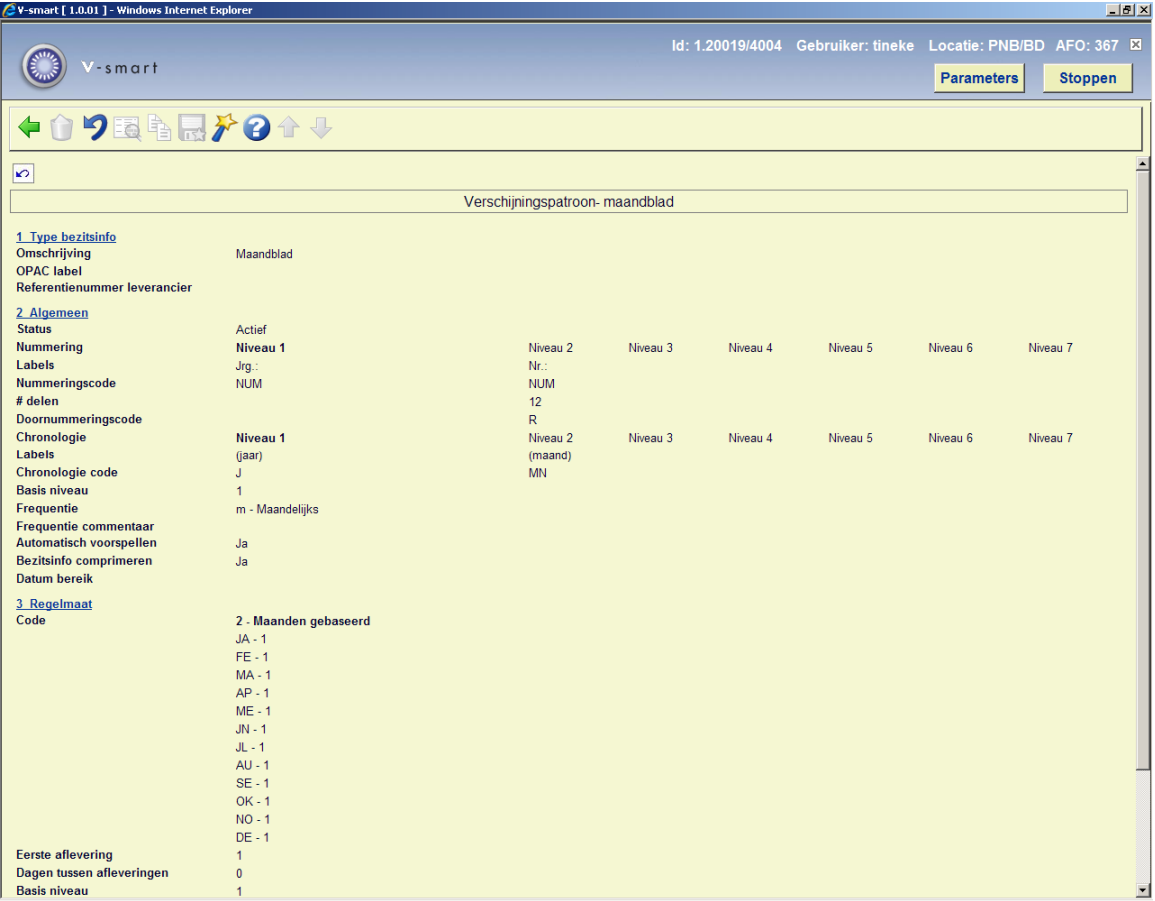

Zie de sectie over Details verschijningspatroon voor meer informatie over dit scherm.

#### **Let op**

Niet alle opties die beschikbaar zijn in AFO 321 zijn ook hier beschikbaar.

# **367.13 Bezitsinfo interpunctie**

Met deze optie kan men de instellingen voor interpunctie voor zowel MARC21 als UniMARC aanpassen, alsmede de parameter **Forceer onderbreking zonder hiaat tussen delen in niet-gecomprimeerde bezitsinfo** instellen. De standaard instellingen voor de interpunctie worden tussen haakjes weergegeven.

Nadat u deze optie heeft gekozen wordt onderstaand invulscherm getoond:

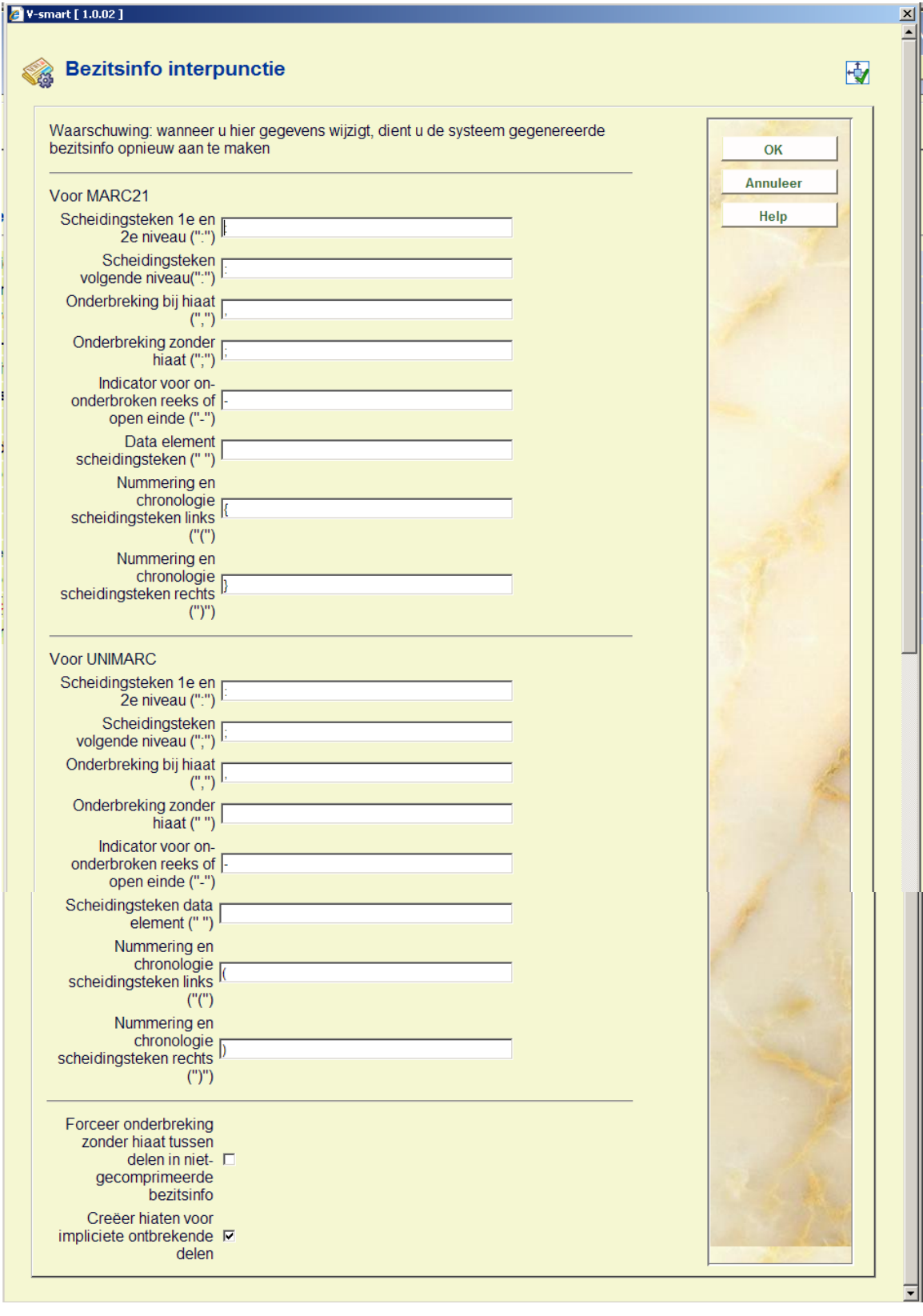

### **Velden op het scherm**

**Interpunctie instellingen**: u kunt één of meer karakters invullen. Denk er om dat de standaarden voor interpunctie maar één karakter toestaan (zie Z39.71 en ISO10324 voor meer informatie).

#### Bijvoorbeeld:

```
Vol.1:Iss.3:Pt.1(2005:Jan) 
     \lambda \lambda \lambda \lambda | | | num/chron scheidingsteken rechts 
      | | num/chron scheidingsteken links 
      | scheidingsteken volgende niveau 
scheidingsteken 1<sup>e</sup> en 2<sup>e</sup> niveau
Vol.1:Iss.3(2005:Mar),Vol.1:Iss.6(2005:June) 
\mathcal{A} and \mathcal{A} and \mathcal{A} Hiaat (ontbrekende aflevering) 
Vol.1:Iss.6(2005:June)-Vol.1:Iss.9(2005:Sep) 
\mathcal{L} Open einde indicator 
Vol.1:Iss.3(2005:Mar);Vol.1:Iss.5(2005:May) 
\mathcal{A} and \mathcal{A} and \mathcal{A} Onderbreking zonder hiaat(ontbrekende aflevering 
niet gepubliceerd)
```
**Forceer onderbreking**: Wanneer deze parameter **niet** is aangevinkt, dan worden nietgecomprimeerde bezitsstrings gebouwd met het Data element scheidingsteken. Bijvoorbeeld: Wanneer volumes 1, 2 en 3 aanwezig zijn, bouwt het systeem de bezitsstring als

v.1 v.2 v.3 (het Data element scheidingsteken (" ") is gebruikt om de volumes te scheiden.

Wanneer deze parameter **wel** is aangevinkt, dan wordt het systeem gedwongen het scheidingsteken voor Onderbreking zonder hiaat te gebruiken (v.1;v.2;v.3)

**Creëer hiaten voor impliciete ontbrekende delen**: Wanneer deze parameter **niet** is aangevinkt, dan worden bezitsstring voor meerdelige werken zonder abonnement aangemaakt gebaseerd op de lijst van delen in het systeem. Delen die de bibliotheek niet in bezit heeft worden toch aan de lijst toegevoegd, ook al zijn ze niet ontvangen. Wanneer het bezit bestaat uit delen 1 t/m 6 en 9, wordt dit getoond als "1-9", implicerend dat deel 7 en 8 ook aanwezig zijn voor het plaatskenmerk.

Wanneer deze parameter **wel** is aangevinkt en de nummering van delen is numeriek, creëert het systeem hiaten in de bezitsstring wanneer de nummering niet aaneengesloten is. Wanneer het bezit bestaat uit delen 1 t/m 6 en 9, wordt dit getoond als "1 - 6 , 9".

#### **Let op**

Nadat de interpunctie is gewijzigd dient u de bezitsstrings opnieuw op te bouwen (zie hieronder).

## **367.14 Heropbouw systeemgegenereerde bezitsinfo**

Deze optie herbouwt alle door het systeem gegenereerde bezitsinformatie. Nadat u deze optie gekozen heeft, verschijnt het standaard scherm voor het uitvoeren van processen.

#### **let op**

Deze optie dient te worden uitgevoerd na het wijzigen van interpunctie (zie hierboven).

## • **Document control - Change History**

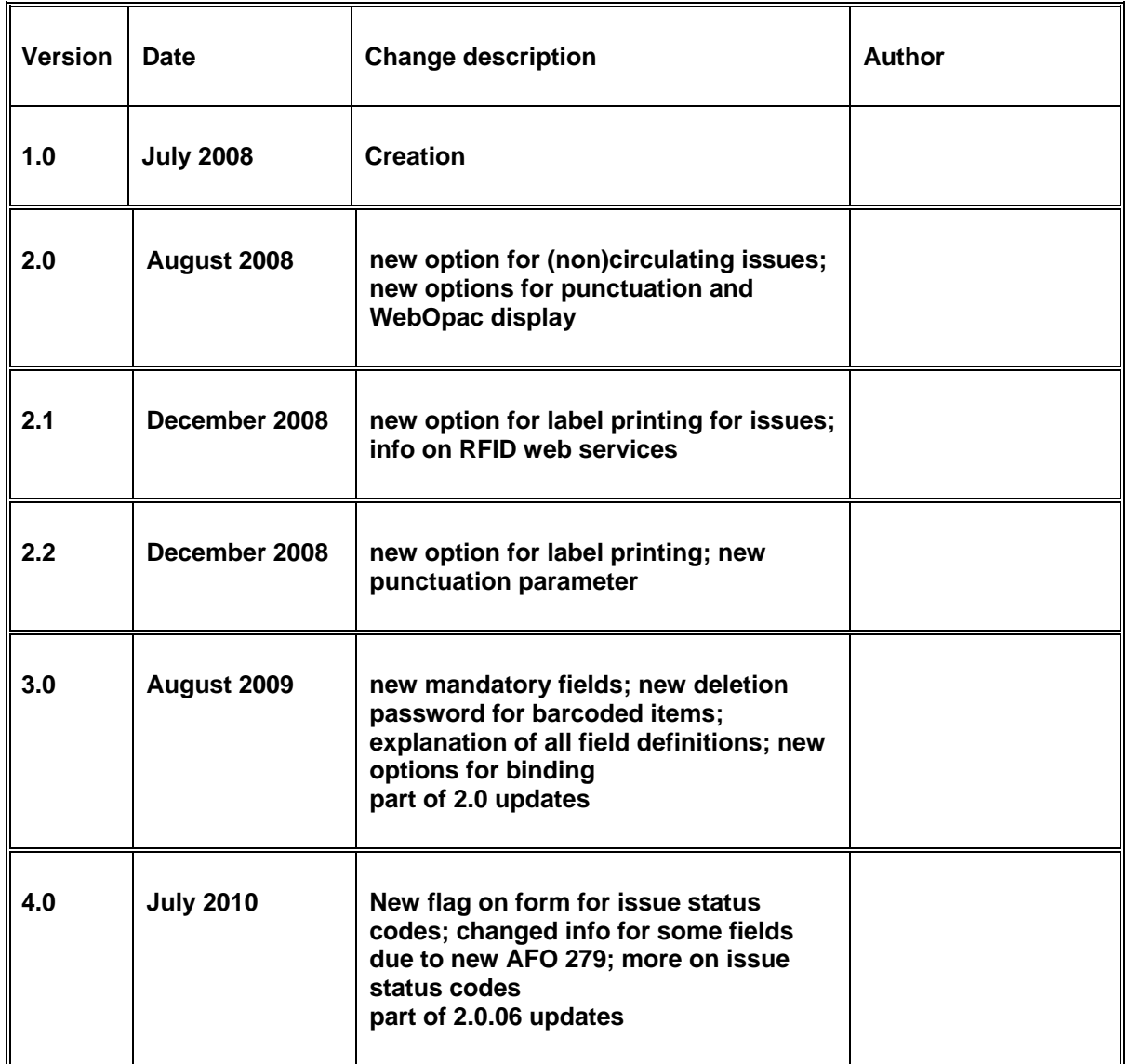